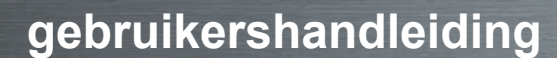

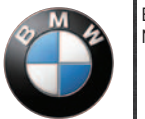

BMW Motorrad Navigator

[www.bmw-motorrad.com](http://www.bmw-motorrad.com)

# **BMW Motorrad Navigator IV**

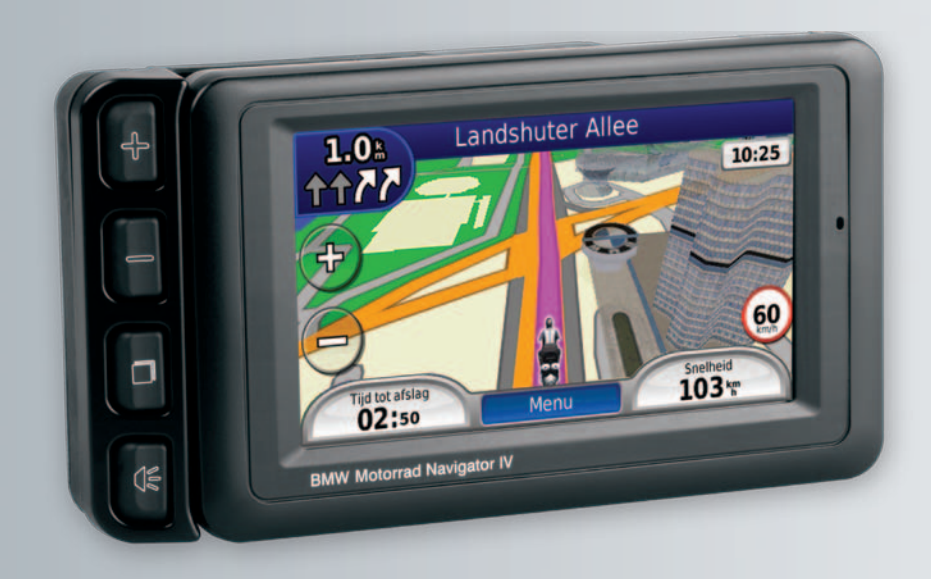

© 2009-2011 BMW Motorrad en Garmin Ltd. of haar dochtermaatschappijen Dit product werd voor u ontwikkeld door BMW Motorrad in samenwerking met Garmin Ltd. BMW Motorrad, D-80788 München; internetadres: [www.bmw-motorrad.com](http://www.bmw-motorrad.com).

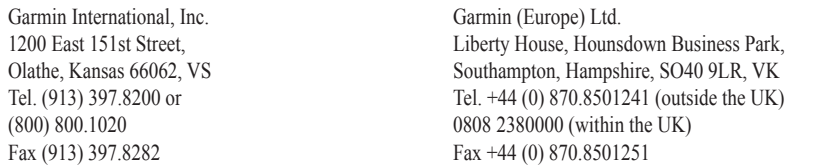

Garmin Corporation Nr. 68, Jangshu 2nd Road, Sijhih, Taipei County, Taiwan Tel. 886/2.2642.9199 Fax 886/2.2642.9099

Alle rechten voorbehouden. Behoudens uitdrukkelijk hierin voorzien, mag geen enkel deel van deze handleiding worden vermenigvuldigd, gekopieerd, overgedragen, verspreid, gedownload, of opgeslagen in enig opslagmedium, voor enig doel, zonder voorafgaande uitdrukkelijke schriftelijke toestemming van Garmin. Garmin verleent hierbij toestemming voor het downloaden naar een harde schijf of ander elektronisch opslagmedium van een enkele kopie van deze handleiding of van elke revisie van deze handleiding voor het bekijken en afdrukken van een enkele kopie van deze handleiding of van elke revisie van deze handleiding, mits deze elektronische of afgedrukte kopie van deze handleiding de volledige tekst van deze copyright-bepaling bevat en gesteld dat onrechtmatige commerciële verspreiding van deze handleiding of van elke revisie van deze handleiding uitdrukkelijk is verboden.

Informatie in dit document kan zonder voorafgaande kennisgeving worden gewijzigd. BMW Motorrad en Garmin behouden zicht het recht voor om hun producten te wijzigen of te verbeteren en om wijzigingen aan de inhoud daarvan aan te brengen zonder daarom verplicht te zijn om personen of organisaties van die wijzigingen of verbeteringen in kennis te stellen. Updates en nadere informatie over de toepassing en het gebruik van dit product vindt u op de website van BMW Motorrad.

Garmin®, het Garmin-logo, MapSource®, TracBack® en TourGuide® zijn handelsmerken van Garmin Ltd. of haar dochtermaatschappijen, geregistreerd in de Verenigde Staten en andere landen. Garmin Lock™, myGarmin™, en nüMaps Guarantee™ zijn handelsmerken van Garmin Ltd. of haar dochtermaatschappijen. Deze handelsmerken mogen niet worden gebruikt zonder uitdrukkelijke toestemming van Garmin.

Het merk en de logo's van Bluetooth® zijn eigendom van Bluetooth SIG, Inc. en voor het gebruik van deze naam door Garmin is een licentie verkregen. Windows® is een geregistreerd handelsmerk van Microsoft Corporation in de Verenigde Staten en andere landen. Mac® is een geregistreerd handelsmerk van Apple Computer, Inc. Audible.com® is een geregistreerd handelsmerk van Audible, Inc. © Audible, Inc. 1997–2008. RDS-TMC Traffic Information Services France © ViaMichelin 2006. microSD™ is een handelsmerk van SanDisk of haar dochtermaatschappijen. Overige handelsmerken en merknamen zijn het eigendom van hun respectieve eigenaars.

## **Inleiding**

## <span id="page-2-0"></span>**Uitleg over de Navigator IVhandleiding**

Wanneer u wordt gevraagd ergens op te tikken, dient u met uw vinger een item op het scherm aan te raken.

De pijltjes (>) in de tekst geven aan dat u een reeks items dient aan te raken. Als in de tekst bijvoorbeeld "tik op **Waarheen?** > **Favorieten**" staat, dient u op **Waarheen?** en vervolgens op **Favorieten** te tikken.

## **Tips en snelkoppelingen voor de Navigator IV**

- Als u snel naar de menupagina wilt gaan, houdt u uw vinger op **Terug**.
- Tik op  $\bullet$  en op  $\bullet$  voor meer keuzes. Houd uw vinger op deze knoppen om sneller te bladeren.
- De weergave van de pagina's is afhankelijk van de gebruiksmodus en de instellingen.

## **Contactinformatie**

Neem in de Verenigde Staten contact op met Garmin Product Support op telefoonnummer 913/397.8200 of 800/800.1020 als u problemen ondervindt met uw BMW Navigator IV of als u vragen hebt. Product Support is per e-mail bereikbaar via [BMWNavigatorUSA@garmin.com.](mailto:BMWNavigatorUSA@garmin.com)

Neem in Europa contact op met uw BMW Motorrad-dealer of met Garmin (Europe) Ltd. op telefoonnummer +44 (0) 870.8501241 (buiten het VK) en 0808 2380000 (binnen het VK).

## **myGarmin™**

Ga naar<http://my.garmin.com> voor de nieuwste services voor uw Garmin-producten.

- Registreer uw Garmin-toestel.
- Neem een abonnement op onlineservices voor flitspaalinformatie (zie [pagina 38\)](#page-39-0).
- Optionele kaarten ontgrendelen.

## **Inhoudsopgave**

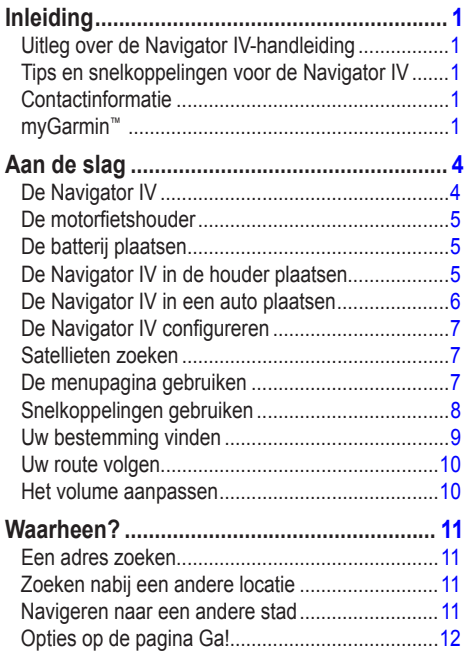

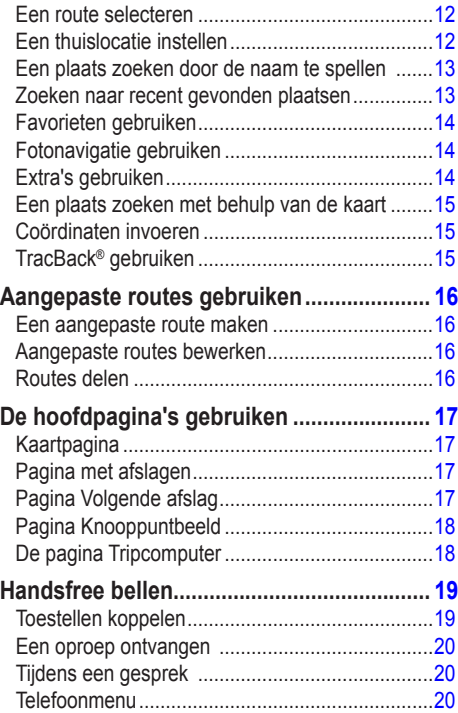

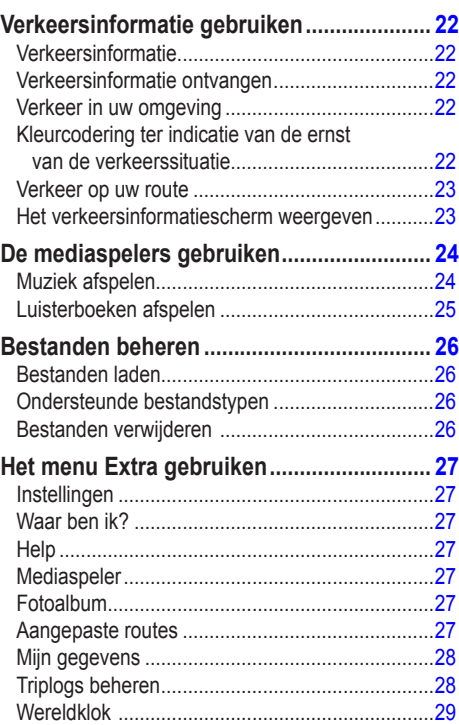

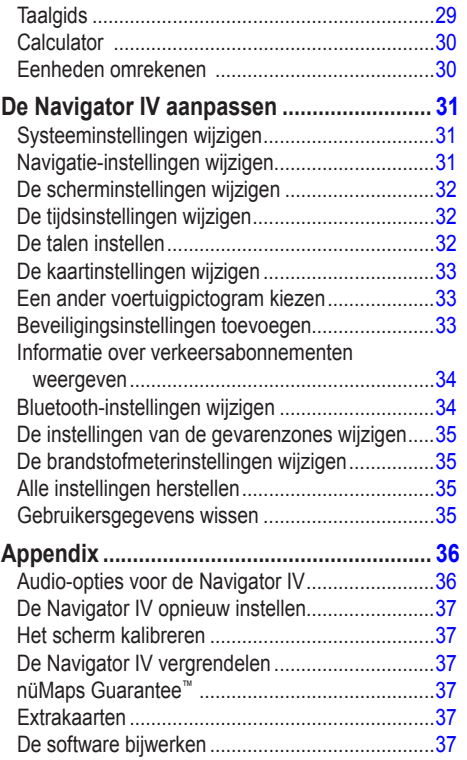

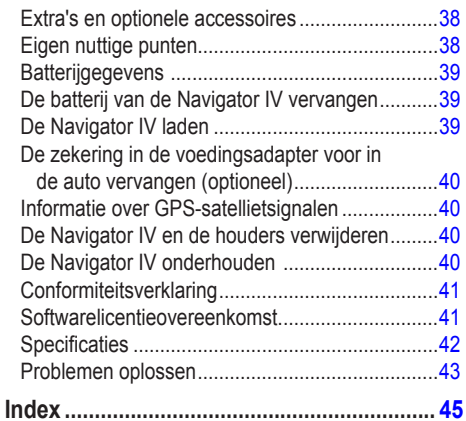

## **Aan de slag**

**De Navigator IV**

<span id="page-5-0"></span>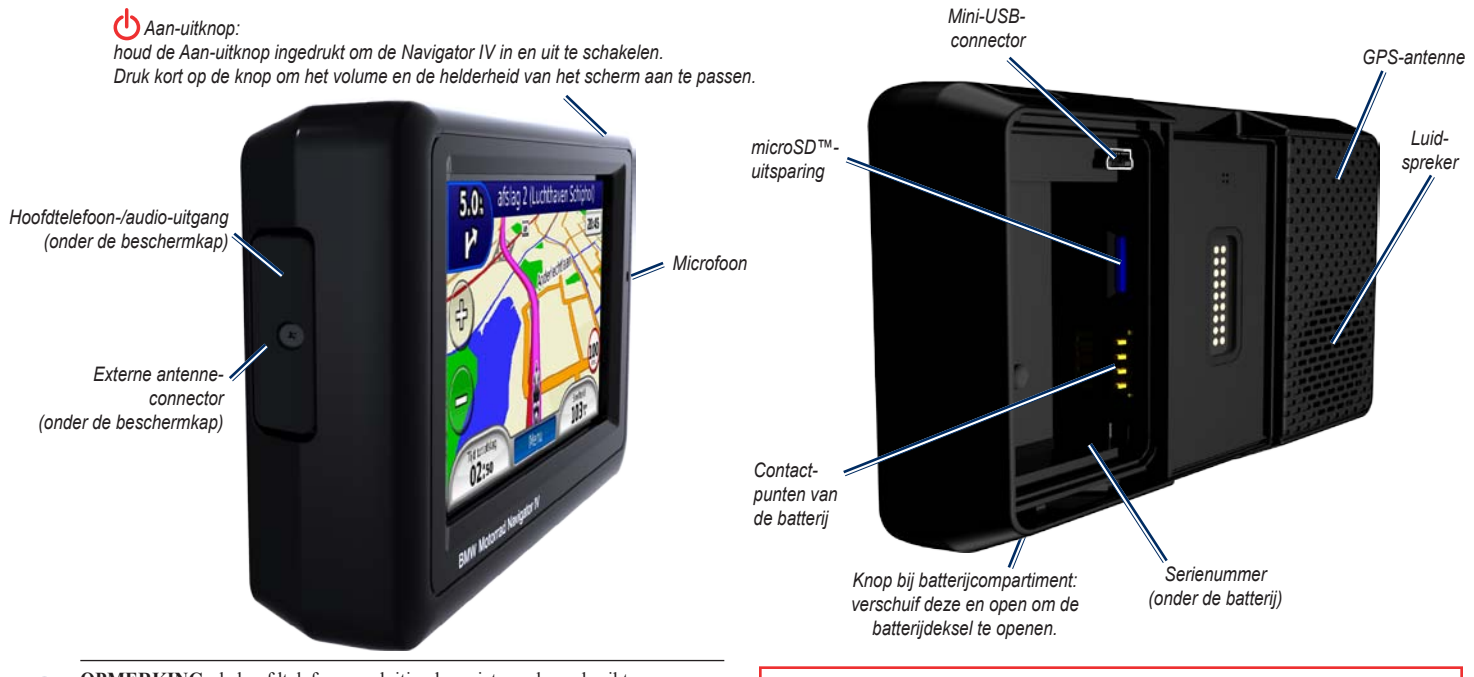

**Opmerking:** de hoofdtelefoonaansluiting kan niet worden gebruikt wanneer het toestel zich in de motorfietshouder bevindt. Zie de tabel met audio-opties op [pagina 36.](#page-37-1)

Lees de gids *Belangrijke veiligheids- en productinformatie* in de verpakking voor productwaarschuwingen en andere belangrijke informatie.

 $\mathcal{Q}$ 

## <span id="page-6-0"></span>**De motorfietshouder**

Raak de knoppen links op de motorfietshouder van de Navigator IV aan om snel de softwarefuncties te kunnen gebruiken. De knoppen werken alleen als de motorfietshouder is aangesloten op externe voeding. De motorfietshouder is niet beschikbaar in alle configuraties.

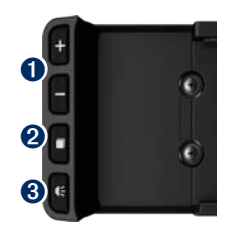

- Tik hierop om de kaart in en uit te zoomen, of om een snelkoppeling te selecteren. Zie [pagina 8.](#page-9-1)
- $\bullet$  Tik hierop om te schakelen tussen de kaartpagina, de tripcomputer en de mediaspeler. Houd deze knop ingedrukt voor toegang tot helderheidsinstellingen.
- $\bullet$  Tik hierop om de huidige aanwijzingen te beluisteren (zoals ''Linksaf op de Havenkade''). Houd deze knop ingedrukt voor toegang tot volume-instellingen.

## **De batterij plaatsen**

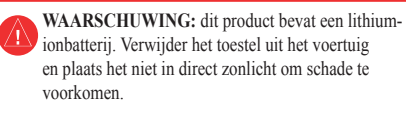

- 1. Neem de meegeleverde lithium‑ionbatterij uit de verpakking.
- 2. Verschuif de knop van het batterijcompartiment totdat het batterijdeksel aan de achterkant van de Navigator IV tevoorschijn komt.
- 3. Zoek de metalen contactpunten aan het uiteinde van de lithium-ionbatterij.
- 4. Plaats de batterij zodanig dat de metalen contactpunten op de batterij aansluiten op de metalen contactpunten in het batterijcompartiment.
- 5. Plaats het batterijdeksel terug.

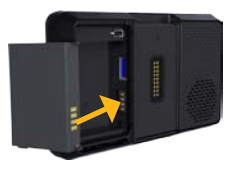

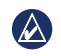

**Opmerking:** verwijder nooit de batterij als de Navigator IV is ingeschakeld.

## **De Navigator IV in de houder plaatsen**

- 1. Plaats de onderkant van de Navigator IV in de steun.
- 2. Kantel de Navigator IV naar achteren totdat deze vastklikt.

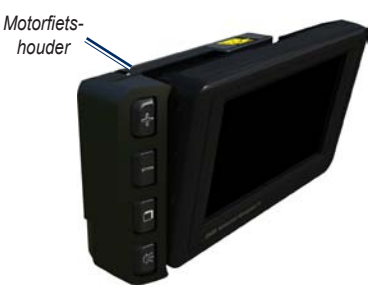

<span id="page-7-0"></span>3. Als de hendel bovenop zichtbaar is, druk deze dan omlaag in de horizontale stand en op één lijn met de bovenkant van de Navigator IV en de houder om ervoor te zorgen dat het toestel veilig is bevestigd.

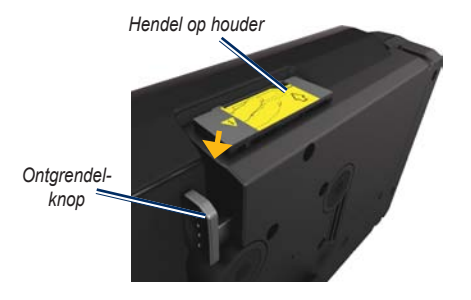

LET OP: zorg er voordat u gaat rijden voor dat de hendel boven op de houder horizontaal is en dat het toestel goed is bevestigd.

 $\lambda$ 

**Opmerking:** verwijder de Navigator IV uit de motorfietshouder alvorens een batterijlader op uw motorfiets aan te sluiten. Zie [pagina 40.](#page-41-1)

## **De Navigator IV in een auto plaatsen**

De autohouder maakt deel uit van de optionele carkit.

1. Sluit de voedingskabel van de auto aan op de voedingsconnector aan de rechterkant van de steun.

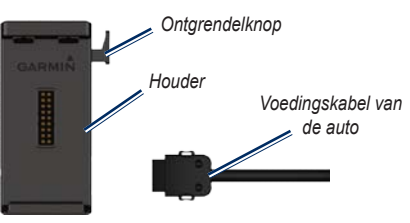

- 2. Plaats de antisliphouder op het dashboard.
- 3. Schuif de arm van de houder in de antisliphouder.

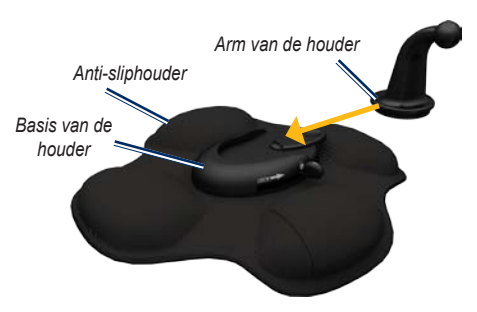

- 4. Schuif de hendel voor de vergrendeling in de vergrendelde stand.
- 5. Klik de steun vast op de draaibare antisliphouder.

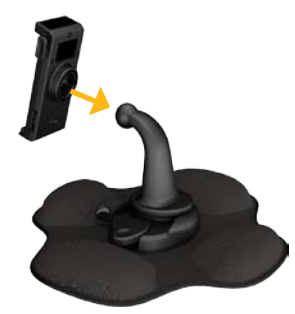

6. Plaats de onderkant van de Navigator IV in de steun.

<span id="page-8-0"></span>7. Kantel de Navigator IV naar achteren totdat deze vastklikt.

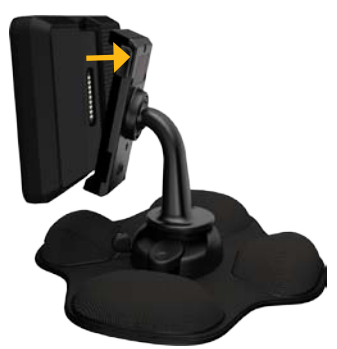

- 8. Sluit het andere uiteinde van de voertuigvoedingskabel aan op een stroomvoorziening in uw auto.
- 9. Als u in Europa een verkeersinformatieontvanger aansluit, kunt u de antenne met zuignappen aan de voorruit bevestigen.

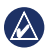

**OPMERKING:** de voertuigvoedingskabel moet worden gebruikt om de Navigator IV op te laden wanneer het toestel zich in de autohouder bevindt.

## **De Navigator IV configureren**

Als uw voertuig is gestart en het toestel is aangesloten, wordt het toestel automatisch ingeschakeld. Druk op de **Aan-uittoets** om de Navigator IV handmatig in te schakelen. Volg de instructies op het scherm.

## **Satellieten zoeken**

- 1. Ga naar een open plek buiten een parkeergarage en uit de buurt van hoge gebouwen.
- 2. Stop het voertuig en schakel de Navigator IV in.

Het zoeken van satellietsignalen kan enkele minuten duren. De **balken** geven de GPSsatellietsterkte aan. Als één balk groen is, ontvangt de Navigator IV satellietsignalen. U kunt nu een bestemming selecteren en hierheen navigeren.

## **De menupagina gebruiken**

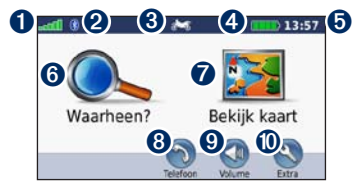

- **O** GPS-signaalsterkte.
- <sup>2</sup> Bluetooth<sup>®</sup>-technologiestatus.
- ➌ Tik hierop om de modus voor motor, scooter, auto of voetganger te selecteren.
- **4** Batterijstatus.
- ➎ Huidige tijd. Tik hierop om de instellingen te wijzigen.
- **O** Tik hierop om een bestemming te zoeken.
- Tik hierop om de kaart weer te geven.
- ➑ Tik hier als u wilt bellen wanneer het toestel verbinding heeft met een [compatibele mobiele](www.garmin.com/bluetooth)  [telefoon](www.garmin.com/bluetooth).
- **O** Tik hierop om het volume aan te passen.
- $\bullet$  Tik hierop om functies zoals instellingen, Waar ben ik?, Help en Routes te gebruiken.

### <span id="page-9-2"></span><span id="page-9-0"></span>**Een gebruiksmodus selecteren**

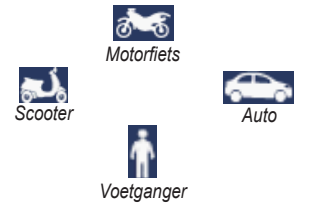

## **De gebruiksmodus wijzigen**

- 1. Tik op het pictogram voor de gebruiksmodus.
- 2. Selecteer een modus en tik op **OK**.
- 3. Tik op **Ja** en volg de instructies op het scherm om de instellingen te configureren.

## <span id="page-9-1"></span>**Snelkoppelingen gebruiken**

Er zijn snelkoppelingen beschikbaar voor bladeren, zoomen op de kaart, selecteren van Ga! en andere opties op de Navigator IV.

Als er een **+** en **-** op het scherm verschijnen boven of naast een knop, kunt u op  $\pm$  of  $\pm$  op uw motorfietshouder tikken om die optie te selecteren.

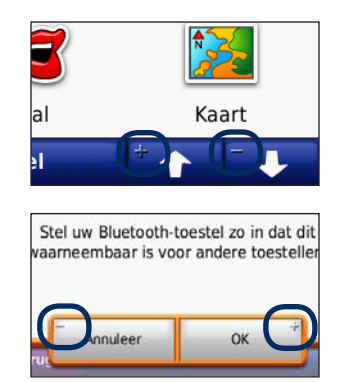

Uw Navigator IV is voorzien van verschillende gebruiksmodi voor verschillende vervoersmiddelen. De routebepaling en navigatie worden anders berekend, afhankelijk van de gebruiksmodus. Eenrichtingswegen worden bijvoorbeeld in de modus Voetganger anders behandeld dan in de modus Auto.

Als u uw Navigator IV in een houder plaatst die niet overeenkomt met de huidige gebruiksmodus, zal de Navigator IV vragen of u de gebruiksmodus wilt wijzigen.

## <span id="page-10-1"></span><span id="page-10-0"></span>**Uw bestemming vinden**

De pagina Waarheen? heeft verschillende categorieën die u kunt gebruiken bij het zoeken naar adressen, plaatsen en andere locaties. De gedetailleerde kaart in uw Navigator IV kent miljoenen nuttige punten, zoals restaurants, hotels en garagebedrijven.

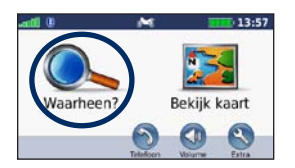

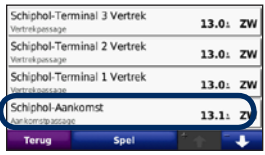

4. Selecteer een bestemming.

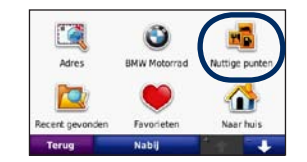

1. Tik op **Waarheen?**. 2. Selecteer een categorie.

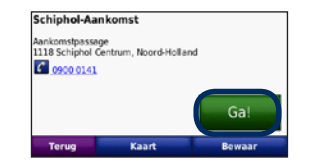

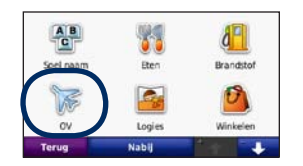

3. Selecteer een subcategorie.

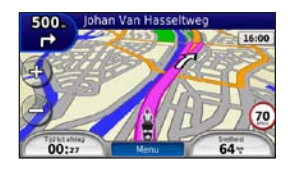

5. Tik op **Ga!**. 6. Geniet van de reis!

## <span id="page-11-0"></span>**Uw route volgen**

Uw route wordt aangegeven met een paarse lijn. Tijdens uw reis leidt uw Navigator IV u naar uw bestemming met gesproken aanwijzingen, pijlen op de kaart en aanwijzingen boven in de kaart. In de linkerbovenhoek wordt de afstand weergegeven tot uw volgende manoeuvre en in welke rijbaan u zich dient te bevinden voor deze manoeuvre.

Als u van de oorspronkelijke route afwijkt, berekent de Navigator IV de route opnieuw en krijgt u nieuwe instructies voor de route.

Het pictogram maximumsnelheid wordt mogelijk weergegeven als u zich op een grote weg bevindt.

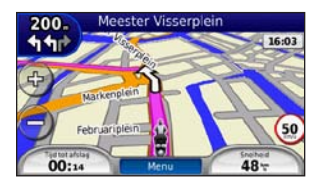

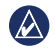

**OPMERKING:** de kaartpagina kan per regio variëren.

## **Een via-punt toevoegen**

U kunt een stopplaats ("via-punt") aan uw route toevoegen. De Navigator IV geeft u eerst aanwijzingen tot de stopplaats en vervolgens naar uw eindbestemming.

- 1. Tik terwijl er een route actief is op **Menu** > **Waarheen?**.
- 2. Zoek de extra stopplaats.
- 3. Tik op **Ga!**.
- 4. Tik op **Toevoegen als Via-punt** om deze stopplaats toe te voegen aan uw route.

Als u meer dan één stopplaats aan de route wilt toevoegen, kunt u ook de actieve route wijzigen. Zie [pagina 16](#page-17-1).

### **Een omweg maken**

Als op uw route een weg is afgesloten, kunt u een omweg nemen.

- 1. Terwijl een route actief is, tikt u op **Menu**.
- 2. Tik op **Omrijden**.

De Navigator IV probeert u zo snel mogelijk terug te krijgen op uw oorspronkelijke route. Als de huidige route de enige redelijke optie is, kan de Navigator IV mogelijk geen omweg berekenen.

## **De route stoppen**

- 1. Terwijl een route actief is, tikt u op **Menu**.
- 2. Tik op **Stop**.

### **Het volume aanpassen**

Tik in de pagina Menu op **Volume**. Tik op **e** en om het volume aan te passen. Tik op **Dempen** om al het geluid met uitzondering van dat van de telefoon te dempen.

Als u het volume voor de gesproken aanwijzingen, de mediaspeler en de telefoon wilt aanpassen, tikt u op **Mixer**. Pas het geluidsniveau aan. Tik op **Herstel** om de oorspronkelijke volumeniveaus te herstellen.

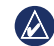

**Opmerking:** druk kort op de Aan-uitknop om snel toegang tot de instellingen voor volume en helderheid te krijgen.

## **Waarheen?**

<span id="page-12-0"></span>Het menu Waarheen? **heeft een aantal categorie**ën die u kunt gebruiken bij het zoeken naar locaties. Op [pagina 9](#page-10-1) wordt uitgelegd hoe u naar nuttige punten kunt zoeken.

## **Een adres zoeken**

De stappen voor het zoeken naar een adres zijn afhankelijk van de op de Navigator IV geladen kaarten. Niet alle kaartgegevens bieden de optie voor zoeken op postcode.

- 1. Tik op **Waarheen?** > **Adres**.
- 2. Tik indien nodig op **Provincie/land wijzigen**.
- 3. Tik op **Zoek alles**.
	- OF:

Tik op **Spel plaatsnaam** of **Spel postcode**, voer de plaats/postcode in en tik op **OK**. Selecteer de plaats of postcode in de lijst.

4. Voer het nummer van het adres in en tik op **OK**.

- 5. Voer de straatnaam in en tik op **OK**.
- 6. Selecteer indien nodig de juiste straat in de lijst.
- 7. Tik indien nodig op het adres.

### **Zoeken nabij een andere locatie**

De Navigator IV zoekt automatisch naar plaatsen in de buurt van de huidige locatie.

- 1. Tik op **Waarheen?** > **Nabij**.
- 2. Selecteer een optie:
	- **Waar ik nu ben**: hiermee zoekt u naar plaatsen nabij uw huidige locatie.
	- **Een andere plaats**: hiermee zoekt u naar plaatsen nabij de plaats die u hebt ingevoerd.
	- **Mijn huidige route**: hiermee zoekt u naar plaatsen langs uw route.
	- **Mijn bestemming**: hiermee zoekt u naar plaatsen nabij uw huidige bestemming.
- 3. Tik op **OK**.

## **Navigeren naar een andere stad**

Uw Navigator IV vermeldt alle steden binnen een radius van 32 kilometer vanaf uw huidige locatie.

- 1. Tik op **Waarheen?** > **Steden**.
- 2. Selecteer een stad.

 $OF$ 

Tik op **Spel**, voer de naam in van een stad die niet op de lijst staat en tik op **OK**. Selecteer zo nodig een stad uit de lijst.

- 3. Selecteer een optie:
	- Tik op **Ga!** om naar de stad te navigeren.
	- Tik op **Kaart** om de stad op de kaart weer te geven.
	- Tik op **Sla op** om deze stad op te slaan in uw Favorieten.

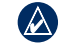

**OPMERKING:** de Navigator IV navigeert naar het centrum van de geselecteerde stad.

## <span id="page-13-0"></span>**Opties op de pagina Ga!**

Tik op een item in de lijst met zoekresultaten om de pagina Ga! weer te geven.

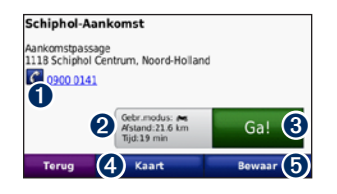

- **O** Tik hier om deze locatie te bellen als er een mobiele telefoon met draadloze Bluetoothtechnologie is aangesloten.
- ➋ Tik hier om de pagina Routes weer te geven. Zie [pagina 12](#page-13-1).
- ➌ Tik hier om een route met alle afslagen naar deze locatie te maken.
- $\bullet$  Tik hier voor de weergave van deze locatie op de kaart.
- **O** Tik hier om deze locatie op te slaan in uw Favorieten. Zie [pagina 14.](#page-15-1)

### <span id="page-13-1"></span>**Een route selecteren**

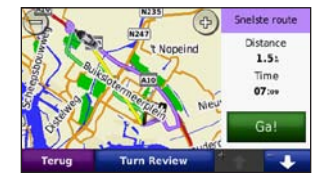

- 1. Onderweg en tik op het tabblad met routeinformatie, waar uw gebruiksmodus en de afstand en tijd tot uw bestemming worden weergegeven.
- 2. Tik op  $\bullet$  en  $\bullet$  om tussen routes te bladeren: de snelste tijd, de kortste afstand en offroad.
- 3. Tik op **Ga!** om een route te selecteren.

Zie [pagina 31](#page-32-1) voor meer informatie over routevoorkeuren.

In de voetgangermodus worden alleen routes via de weg en offroad weergegeven.

## **Een thuislocatie instellen**

U kunt een thuislocatie instellen voor de plaats waarnaar u het vaakst terugkeert.

- 1. Tik op **Waarheen?** > **Naar huis**.
- 2. Selecteer een optie.

### **Naar huis gaan**

Als u uw thuislocatie hebt ingesteld, kunt u daar op elk gewenst moment naartoe gaan. Tik op **Waarheen?** > **Naar huis**.

### **Uw thuislocatie wijzigen**

U kunt in het menu Extra een nieuwe thuislocatie instellen.

- 1. Tik op **Extra** > **Mijn gegevens** > **Instellen als thuislocatie**.
- 2. Selecteer een optie.

## <span id="page-14-0"></span>**Een plaats zoeken door de naam te spellen**

Als u de naam kent van de locatie die u zoekt, kunt u de naam spellen met behulp van het schermtoetsenbord. U kunt ook letters uit de naam opgeven om de zoekopdracht te verfijnen.

- 1. Tik op **Waarheen?** > **Nuttige punten** > **Spel naam**.
- 2. Voer met het schermtoetsenbord letters van de naam in.
- 3. Tik op **OK**.

## **Werken met het schermtoetsenbord**

Als er een schermtoetsenbord wordt weergegeven, kunt u letters of cijfers opgeven door hierop te tikken.

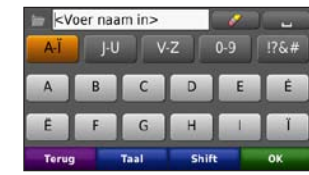

- Tik op  $\Box$  om een spatie te typen.
- Tik op **a** als u het teken wilt wissen.
- Tik op  $\Box$  als u woorden wilt selecteren die u onlangs hebt getypt of geselecteerd.
- Tik op **Taal** als u de toetsenbordtaal wilt wijzigen.
- Tik op  $\boxed{76.4}$  om speciale tekens op te geven.

## **Zoeken naar recent gevonden plaatsen**

De Navigator IV slaat de 50 meest recent gevonden plaatsen op in de lijst met recent gevonden plaatsen. De meest recent bekeken plaatsen worden bovenaan de lijst weergegeven. Tik op **Waarheen?** > **Recent gevonden** om de recent gevonden items weer te geven.

### **Recent gevonden plaatsen verwijderen**

Tik op **Wis** > **Ja** om alle locaties in de lijst met recent gevonden locaties te verwijderen. Alle items worden uit de lijst verwijderd, maar de plaats zelf wordt niet van het toestel verwijderd.

## <span id="page-15-1"></span><span id="page-15-0"></span>**Favorieten gebruiken**

U kunt plaatsen ook in uw Favorieten opslaan zodat u ze snel kunt vinden. Uw thuislocatie wordt opgeslagen in Favorieten.

## **Uw huidige locatie opslaan**

Vanaf de kaartpagina tikt u op het voertuigpictogram. Tik op **Locatie opslaan** om uw huidige locatie op te slaan.

## **Gevonden plaatsen opslaan**

- 1. Als u een plaats hebt gevonden die u wilt opslaan, tikt u op **Sla op** op de pagina Ga! weer te geven.
- 2. Tik op **OK**. De plaats wordt opgeslagen in **Favorieten**.

## **Opgeslagen plaatsen vinden**

- 1. Tik op **Waarheen?**.
- 2. Tik op **Favorieten**.
- 3. Tik op een categorie om opgeslagen locaties weer te geven.

## **Opgeslagen plaatsen bewerken**

- 1. Tik op **Waarheen?** > **Favorieten**.
- 2. Tik op de locatie die u wilt bewerken.
- 3. Tik op **Wijzig**.
	- **Naam wijzigen**: voer een nieuwe naam in en tik op **OK**.
	- **Foto toevoegen**: selecteer een foto die u aan de locatie wilt toewijzen. Zie [pagina 26](#page-27-1) voor het laden van foto's op uw toestel of geheugenkaart.
	- **Kaartsymbool wijzigen**: raak een nieuw symbool aan.
	- **Telefoonnummer wijzigen**: voer een telefoonnummer in en tik op **OK**.
	- **Categorieën wijzigen**: maak of wijzig de categorie waarin deze locatie wordt opgeslagen.
	- **Verwijder**: tik op **Ja** als u dit item uit de lijst met favorieten wilt verwijderen.

## **Fotonavigatie gebruiken**

U kunt foto's met locatiegegevens op uw Navigator IV of geheugenkaart laden en er vervolgens routes naartoe maken.

- 1. Ga naar<http://connect.garmin.com/photos> om foto's met informatie over locaties te downloaden.
- 2. Volg de aanwijzingen op de website om foto's te selecteren en te laden.
- 3. Tik op **Waarheen?** > **Favorieten** > **Foto's**. Er wordt een lijst met foto's met locatiegegevens weergegeven.
- 4. Tik op een foto.

## **Extra's gebruiken**

Meer informatie over extra's zoals flitspaalinformatie en de Garmin Reisgids vindt u op [pagina 38](#page-39-2)[–39](#page-40-1).

## <span id="page-16-1"></span><span id="page-16-0"></span>**Een plaats zoeken met behulp van de kaart**

Als u op de kaart naar een plaats wilt zoeken, tikt u op **Waarheen?** > **Zoek op kaart** of tik op een willekeurig punt op de kaart.

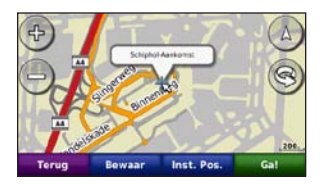

- Tik op de kaart en versleep deze om andere delen van de kaart te bekijken.
- Tik op  $+$  en  $-$  om in en uit te zoomen.
- Tik op een willekeurig punt op de kaart. Een pijl wijst naar de locatie.
- Tik op **Sla op** om deze locatie op te slaan.
- Tik op **Ga!** om naar de locatie te navigeren.
- Als de simulatormodus actief is, tik dan op **Inst. Pos.** om de geselecteerde locatie als uw locatie in te stellen (Zie pagina 31.)
- Tik op  $\overline{A}$  om over te schakelen tussen een 3D-kaart (driedimensionaal) en een 2D-kaart (tweedimensionaal).
- Tik op  $\otimes$  om de kijkhoek te roteren in de 3D-weergave.
- Als u uitzoomt, verandert de kaart in een digitale hoogtekaart, waarop de hoogten in het terrein te zien zijn.
- Als u ver uitzoomt, wordt de wereldbol weergegeven. Tik op de wereldbol en sleep deze rond om snel andere delen van de wereld op te zoeken.
	- **OPMERKING: u** kunt alleen gedetailleerde kaartgegevens weergeven van gebieden die als kaart zijn opgeslagen op de Navigator IV.

## **Coördinaten invoeren**

Als u de geografische coördinaten van uw bestemming kent, kunt u de Navigator IV gebruiken om naar uw bestemming te navigeren met behulp van de coördinaten in lengte- en breedtegraden (of andere formaten). Dit kan erg handig zijn als u geocaches zoekt.

1. Tik op **Waarheen?** > **Coördinaten**.

- 2. Tik op **Formaat** om het juiste notatie voor de coördinaten te selecteren voor de kaart die u gebruikt.
- 3. Tik op een richtingsveld om een nieuwe richting te selecteren.
- 4. Tik op een numeriek veld om de coördinaten in te voeren en tik vervolgens op **OK**.
- 5. Tik nadat u de juiste coördinaten hebt ingevoerd op **Volgende**.

## **TracBack® gebruiken**

U gebruikt TracBack om uw huidige track terug te volgen naar uw vertrekpunt.

- 1. Tik op **Waarheen** > **TracBack** om uw huidige track weer te geven.
- 2. Tik op **Sla op** om deze track op te slaan in uw favorieten.
- 3. Tik op **Ga!** om uw recente reistraject in tegengestelde richting te volgen.

## <span id="page-17-2"></span><span id="page-17-0"></span>**Aangepaste routes gebruiken**

Met de Navigator IV kunt u maximaal 20 routes maken, opslaan, bewerken en delen.

## **Een aangepaste route maken**

- 1. Tik op **Waarheen?** (of **Extra**) > **Aangepaste routes** > **Nieuw**.
- 2. Tik op **Nieuw vertrekpunt toevoegen**.
- 3. Kies een locatie als vertrekpunt en tik op **Kies**.
- 4. Tik op **Nieuw eindpunt toevoegen**.
- 5. Kies een locatie als uw eindpunt en tik op **Kies**.
- 6. Tik op **the omeen andere locatie aan uw route** toe te voegen. Tik op om een locatie te verwijderen.
- 7. Tik op **Volgende** om uw route te berekenen en deze op de kaart weer te geven.
- 8. Tik op **Sla op** om de route op te slaan en het scherm te verlaten.

## <span id="page-17-1"></span>**Aangepaste routes bewerken**

- 1. Tik op **Waarheen?** (of **Extra**) > **Aangepaste routes**.
- 2. Selecteer de route die u wilt bewerken.

3. Tik op **Wijzig**.

- 4. Tik op een optie om de route te wijzigen:
	- **Naam wijzigen**: voer een nieuwe naam in en tik op **OK**.
	- **Punten toevoegen of verwijderen**: hiermee kunt u punten aan de route toevoegen of uit de route verwijderen.
	- **Sorteer punten handmatig opnieuw**: hiermee kunt u de volgorde van punten langs uw route wijzigen.
	- **Sorteer punten optimaal opnieuw**: hiermee worden de punten automatisch opnieuw gesorteerd.
	- **Herberekenen**: hiermee kunt u de routevoorkeur wijzigen in een berekening op snellere tijd, kortere afstand of offroad.
	- **Wis**: hiermee verwijdert u deze route.

Uw wijzigingen worden automatisch opgeslagen als u een van de pagina's voor het bewerken van de route verlaat.

## **Routes delen**

U kunt uw opgeslagen routes met andere Navigatorgebruikers delen via een geheugenkaart of een draadloze Bluetooth-verbinding. U kunt de geïmporteerde route openen via **Waarheen?** > **Eigen routes**.

## **Routes delen met een geheugenkaart**

- 1. Tik op **Waarheen?** > **Aangepaste routes**.
- 2. Selecteer de route die u wilt delen.
- 3. Tik op **Delen** > **Exporteren** > **Geheugenkaart** > **OK**.
- 4. Selecteer de route die u wilt delen en tik op **Exporteren** > **OK**.
- 5. Verwijder de geheugenkaart en plaats deze in de andere Navigator IV.
- 6. Er wordt een bericht weergegeven. Tik op **Ja** om de gedeelde route te importeren.
- 7. Tik op **Routes** en selecteer de route die u wilt importeren.
- 8. Tik op **Importeren** > **OK**.

## **Delen met Bluetooth**

- 1. Tik op **Waarheen?** > **Aangepaste routes**.
- 2. Selecteer de route die u wilt delen.
- 3. Tik op **Delen** > **Exporteren** > **Bluetooth** > **OK**.
- 4. U ziet een lijst met Bluetooth-toestellen in de buurt. Selecteer de andere Navigator IV en tik op **OK**.

## <span id="page-18-0"></span>**De hoofdpagina's gebruiken**

## **Kaartpagina**

Tik op **Bekijk kaart** om de kaartpagina weer te geven.

- Een voertuigpictogram  $\frac{1}{2}$  geeft uw huidige locatie aan.
- Tik op een willekeurige locatie op de kaart om een vogelvluchtperspectief te selecteren.
- Tik op de kaart en sleep deze om andere gebieden op de kaart te bekijken (zie [pagina 15](#page-16-1)).
- Het pictogram maximumsnelheid wordt mogelijk weergegeven als u zich op een grote weg bevindt.

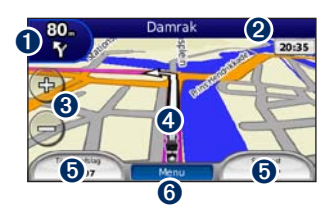

➊ Tik hierop om de pagina Volgende afslag of Knooppuntbeeld (indien beschikbaar) weer te geven.

- ➋ Tik hierop om de lijst met afslagen weer te geven.
- ➌ Tik hierop als u wilt inzoomen en uitzoomen.
- ➍ Tik op het voertuigpictogram om de pagina Waar ben ik? weer te geven.
- ➎ Tik hierop om de tripcomputer weer te geven.
- ➏ Tik hierop als u wilt terugkeren naar de menupagina.

## **Gegevensvelden wijzigen**

U kunt tijdens het rijden en het maken van routes verschillende informatie weergeven.

- 1. Tik tijdens het maken van een route op een gegevensveld in de linker- of rechterbenedenhoek van de kaartpagina.
- 2. Tik op de pagina Tripcomputer op een gegevensveld dat u op de kaart wilt weergeven.

## **Pagina met afslagen**

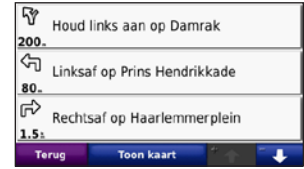

Als u een route aflegt, geeft de pagina met afslagenlijst afslag-voor-afslag instructies voor de gehele route en de afstand tussen afslagen weer. Tik op de tekstbalk boven aan de kaartpagina als u de pagina met de afslagenlijst wilt openen. Tik op een afslag in de lijst om de pagina met de volgende afslag voor die afslag weer te geven. Tik op **Toon kaart** om de gehele route op de kaart weer te geven.

## **Pagina Volgende afslag**

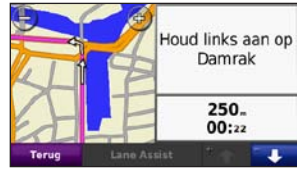

Als u een route aflegt, geeft de pagina met de volgende afslag de eerstvolgende afslag op de kaart <span id="page-19-0"></span>weer en de resterende afstand en tijd voordat u de afslag bereikt.

Als u de eerstvolgende afslag op de kaart wilt weergeven, tik dan op de linkerbovenhoek van de Kaartpagina, of tik op een afslag in de afslagenlijst.

## **Pagina Knooppuntbeeld**

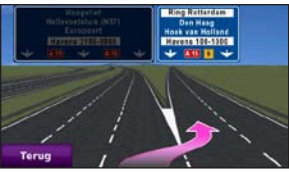

Als Knooppuntbeeld beschikbaar is, wordt op deze pagina het eerstvolgende kruispunt weergegeven met de rijbaan die u dient te kiezen. Tik op de linkerbovenhoek van de kaartpagina om de pagina Knooppuntbeeld weer te geven. U kunt de pagina Knooppuntbeeld ook oproepen vanaf de pagina Volgende afslag. De pagina Knooppuntbeeld is niet voor alle knooppunten beschikbaar.

## **De pagina Tripcomputer**

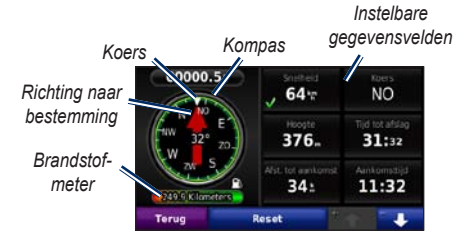

Op de pagina Tripcomputer vindt u handige statistieken voor uw reis. Tik op een gegevensveld aan weerszijden van **Menu** op de kaartpagina om Tripcomputer weer te geven.

Naast de gegevensvelden die nu op de kaartpagina worden weergeven, verschijnt een groen vinkje.

U kunt navigeren met een GPS-kompas. Kalibratie is niet noodzakelijk, maar vrij zicht op satellieten is vereist. Terwijl u reist, draait het kompas.

## **Reisinformatie opnieuw instellen**

Als u verzekerd wilt zijn van nauwkeurige reisinformatie, stelt u de tripcomputer opnieuw in voordat u aan een route begint.

- 1. Tik op de kaartpagina op een gegevensveld om de pagina Tripcomputer te openen.
- 2. Tik op **Reset** en selecteer een optie:
	- Tik op **Max. snelheid** om de maximumsnelheid opnieuw in te stellen.
	- Tik op **Tripgegevens** om de informatie op de pagina Tripcomputer opnieuw in te stellen.
	- Tik op **Brandstofmeter** om de brandstofmeter opnieuw in te stellen op de tripcomputer. Op [pagina 35](#page-36-1) vindt u meer informatie over de brandstofmeter.

## **Handsfree bellen**

<span id="page-20-0"></span>Via Bluetooth-technologie kunt u de Navigator IV als handsfree-toestel aansluiten op uw mobiele telefoon en draadloze headset/helm.

Ga om vast te stellen of uw Bluetooth-toestel compatibel is met de Navigator IV naar [www.garmin.com/bluetooth.](www.garmin.com/bluetooth)

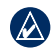

**OPMERKING:** weliswaar worden de meeste telefoons en headsets ondersteund, maar er is geen garantie dat een bepaalde telefoon of headset kan worden gebruikt. Mogelijk zijn niet alle functies beschikbaar voor uw telefoon.

## <span id="page-20-1"></span>**Toestellen koppelen**

De draadloze Bluetooth-technologie maakt automatisch draadloos verbinding tussen toestellen, bijvoorbeeld een mobiele telefoon en de Navigator IV. Wanneer u twee toestellen voor het eerst samen gebruikt, moet u deze koppelen (ook wel "pairen" genoemd) met behulp van een pincode of wachtwoord. Nadat de toestellen eenmaal zijn

gekoppeld, kunnen deze automatisch verbinding maken wanneer u deze inschakelt.

Voor het koppelen en verbinden moeten het toestel en de Navigator IV zijn ingeschakeld en minder dan 10 meter van elkaar zijn verwijderd. De Navigator IV kan tegelijkertijd worden aangesloten op een telefoon en een headset.

U kunt de koppeling tot stand brengen via uw Navigator IV of via uw telefoon. Raadpleeg de instructies bij de toestellen.

Wanneer u de Navigator IV inschakelt, probeert deze een koppeling tot stand te brengen met het laatste toestel waaraan het was gekoppeld. Mogelijk dient u het toestel in te stellen op automatisch koppelen met de Navigator IV wanneer u het inschakelt.

Wanneer uw telefoon is gekoppeld aan uw Navigator IV, kunt u bellen. Tik in de menupagina op **Telefoon** om het telefoonmenu te openen.

### **Uw telefoon koppelen via de telefoon**

- 1. Tik op de menupagina op **Extra** > **Instellingen** > **Bluetooth** > **Ingeschakeld**.
- 2. Schakel de Bluetooth-component van uw telefoon in. Deze optie vindt u eventueel in een menu met de naam Instellingen, Bluetooth, Verbindingen of Hands-free.
- 3. Zoek vervolgens naar Bluetooth-toestellen.
- 4. Selecteer de Navigator IV in de lijst met toestellen.
- 5. Voer **1234** in op de telefoon.

### **De Navigator IV koppelen aan uw mobiele telefoon**

- 1. Tik op de menupagina op **Extra** > **Instellingen** > **Bluetooth** > **Ingeschakeld**.
- 2. Tik bij Telefoon op **Toevoegen**.
- 3. Schakel de Bluetooth-component van uw telefoon in. Maak de telefoon waarneembaar voor andere Bluetooth-toestellen. Deze instellingen vindt u waarschijnlijk in een menu met de naam Bluetooth, Verbindingen, of Handsfree.
- 4. Tik op de Navigator IV op **OK**.

#### <span id="page-21-0"></span>Handsfree bellen

- 5. Selecteer de telefoon en tik op **OK**.
- 6. Voer **1234** in op de telefoon.

### **De Navigator IV koppelen aan uw draadloze headset**

Als u naar kwaliteitsaudio wilt luisteren, kunt u een A2DP (Advanced Audio Distribution Profile) Bluetooth-headset aansluiten. Als een niet-A2DP-headset wordt gebruikt, is de mediaspeler uitgeschakeld en kunt u niet naar muziek luisteren.

**Opmerking:** verbinding maken met een A2DP- $\mathcal{M}$ headset kan enkele seconden duren. Tijdens het verbinden hebt u geen toegang tot de mediaspeler.

Wanneer de Navigator IV in de motorfietshouder is geplaatst, wordt de interne luidspreker uitgeschakeld en kunt u alleen oproepen ontvangen en naar de gesproken aanwijzingen en MP3 bestanden luisteren via een draadloze headset/helm. Raadpleeg voor meer informatie de tabel met audioopties op [pagina 36](#page-37-1).

- 1. Tik op de menupagina op **Extra** > **Instellingen** > **Bluetooth** > **Ingeschakeld**.
- 2. Klik bij Audio op **Toevoegen**.
- 3. Schakel de headset in en maak deze indien nodig waarneembaar voor andere Bluetoothtoestellen.
- 4. Tik op de Navigator IV op **OK**.
- 5. Selecteer de headset en tik op **OK**.
- 6. Voer indien nodig de Bluetooth-pincode of het wachtwoord van uw headset in en tik op **OK**.
- 7. Tik op **OK**.

## **Een oproep ontvangen**

Als u een oproep ontvangt, wordt het scherm Inkomende oproep weergegeven. Tik op **Beantwoord** om de oproep aan te nemen. Tik op **Negeer** om de oproep te negeren en de telefoon niet meer over te laten gaan.

Als de Navigator IV in de motorfietshouder is geplaatst, kunt u alleen oproepen ontvangen via een headset.

## **Tijdens een gesprek**

Als u de oproep wilt beëindigen, dient u op  $\bullet$  > **Einde gesprek** te tikken. Tik op  $\bullet$  > **Belopties** voor de volgende opties:

• **Aanraaktonen**: hiermee geeft u een toetsenbordpagina weer zodat u automatische systemen kunt gebruiken, bijvoorbeeld voicemail.

- **Verplaats audio naar telefoon**: dit is handig als u de Navigator IV wilt uitschakelen maar het gesprek niet wilt beëindigen, of als u privacy nodig hebt. Om het geluid terug te schakelen tikt u op **Verplaats audio naar toestel**.
- **Microfoon dempen**.

## **Telefoonmenu**

Tik in de menupagina op **Telefoon** om het telefoonmenu te openen. Tik op **Status** om de signaalsterkte, het batterijniveau en de naam van de aangesloten telefoon weer te geven.

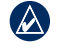

**OPMERKING:** niet elke telefoon ondersteunt alle functies van het menu Telefoon van de Navigator IV.

## <span id="page-22-1"></span>**Het telefoonboek gebruiken**

Telkens wanneer uw mobiele telefoon aan de Navigator IV wordt gekoppeld, wordt het telefoonboek automatisch overgebracht naar de Navigator IV. Het kan enkele minuten duren voordat het telefoonboek beschikbaar is.

- 1. Tik op **Telefoon** > **Telefoonboek**.
- 2. Tik op een nummer in het telefoonboek (contactpersoon) om dit te bellen.
- 3. Tik op **Kiezen** om de contactpersoon te bellen.

## **Bellen met nuttige punten**

- 1. Tik op **Telefoon** > **Nuttige punten**.
- 2. Zoek het nuttige punt dat u wilt bellen.
- 3. Tik op **Kies** of .

## **Een nummer kiezen**

- 1. Tik op **Telefoon** > **Kies**.
- 2. Voer het nummer in en tik op **Kies**.

## **Uw oproepinfo bekijken**

Telkens wanneer uw telefoon aan de Navigator IV wordt gekoppeld, wordt de oproepinfo automatisch overgebracht naar de Navigator IV. Het kan enkele minuten duren voordat deze gegevens naar de Navigator IV zijn overgebracht.

#### 1. Tik op **Telefoon** > **Oproepinfo**.

- 2. Tik op een categorie om de bijbehorende oproepen weer te geven. De oproepen zijn in chronologische volgorde geplaatst; de meest recente oproep staat boven aan de lijst.
- 3. Tik op een oproep en tik op **Kies**.

## **Naar huis bellen**

Voer uw telefoonnummer thuis in zodat u snel naar huis kunt bellen.

#### **Uw telefoonnummer thuis invoeren:**

- 1. Tik op **Telefoon** > **Bel thuis**.
- 2. Tik op **Voer telefoonnummer in** als u de toetsenbordpagina wilt gebruiken, of op **Kies uit telefoonboek** (alleen beschikbaar als uw telefoon overbrengen vanuit het telefoonboek ondersteunt).
- 3. Tik op **OK** > **Ja**. De Navigator IV belt naar uw huis.

#### **Naar huis bellen:** Tik op **Telefoon** > **Bel thuis**.

### <span id="page-22-0"></span>**Oproepen plaatsen met behulp van spraakgestuurd kiezen**

U kunt een nummer kiezen door de naam van de contactpersoon uit te spreken.

- 1. Tik op **Telefoon** > **Spraakkeuze**.
- 2. Spreek de naam van de contactpersoon uit.
- **OPMERKING:** misschien moet u uw mobiele  $(\mathcal{A}% )\subset\mathcal{A}_{\mathcal{A}}$ telefoon "trainen" om uw spraakopdrachten te herkennen. Raadpleeg de instructies bij uw telefoon.

## <span id="page-23-0"></span>**Verkeersinformatie gebruiken**

De Navigator IV kan FM TMC-verkeersinformatie (Traffic Message Channel) ontvangen wanneer de verkeersinformatie-ontvanger is aangesloten op de Navigator IV.

**OPMERKING:** Garmin is niet verantwoordelijk  $\lambda$ voor de nauwkeurigheid van de verkeersinformatie. Verkeersinformatie is niet overal beschikbaar.

## **Verkeersinformatie**

U kunt alleen toegang krijgen tot de verkeersinformatie als de Navigator IV is aangesloten op een optionele FM-ontvanger voor verkeersinformatie. Ga voor meer informatie naar [www.garmin.com](www.garmin.com/traffic) [/traffic.](www.garmin.com/traffic)

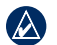

**Opmerking:** de FM-ontvanger voor verkeersinformatie kan alleen worden aangesloten op de autohouder en in combinatie hiermee worden gebruikt.

## **Verkeersinformatie ontvangen**

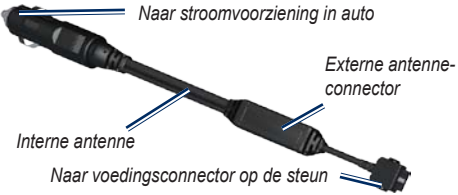

U kunt verkeersinformatie ontvangen als aan de volgende voorwaarden is voldaan:

- De verkeersinformatie-ontvanger moet zijn aangesloten op de autohouder.
- De autohouder moet zijn aangesloten op een externe voedingsbron.
- De verkeersinformatie-ontvanger en de Navigator IV dienen zich binnen het gegevensbereik van een FM-station te bevinden dat verkeersinformatie uitzendt.

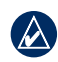

**OPMERKING:** door verwarmde (gemetalliseerde) ruiten kunnen de prestaties van de verkeersinformatie-ontvanger afnemen.

### **Verkeer in uw omgeving**

Als u verkeersinformatie ontvangt, wordt er een verkeerspictogram in de linkerbovenhoek van de kaartpagina weergegeven. Het verkeerspictogram verandert van kleur om de ernst van verkeersproblemen op uw route of op de weg waar u reist aan te geven.

## **Kleurcodering ter indicatie van de ernst van de verkeerssituatie**

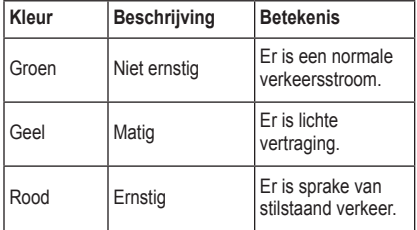

## <span id="page-24-0"></span>**Verkeer op uw route**

Tijdens het berekenen van de route onderzoekt de Navigator IV de huidige verkeerssituatie en wordt de route automatisch aangepast om de reisduur zo kort mogelijk te maken. Als er een lange file op uw route is terwijl u aan het navigeren bent, berekent de Navigator IV de route automatisch opnieuw. U kunt alsnog door verkeer worden geleid als er geen betere alternatieve routes zijn.

Als er sprake is van lichte vertraging op uw route, dan geeft het verkeerspictogram aan hoeveel reistijd er door de vertraging aan uw route is toegevoegd. Deze tijd is opgenomen in de geschatte aankomsttijd.

### **Verkeer op uw route handmatig vermijden:**

- 1. Tik op het verkeerspictogram op de kaartpagina.
- 2. Tik op **Verkeer op route**.
- 3. Tik op de pijlen om indien nodig andere vertragingen op uw route weer te geven.
- 4. Tik op **Vermijd** om de file te vermijden.

## **Het verkeersinformatiescherm weergeven**

Op de kaart met verkeersinformatie worden met kleurcodes de verkeersstroom en vertragingen op wegen in de buurt weergegeven.

- 1. Tik op het verkeerspictogram op de kaartpagina.
- 2. Tik op **Toon** verkeerskaart om de verkeerssituaties op een kaart weer te geven.

Als u vanaf de kaart met verkeersinformatie terug wilt gaan naar de gewone kaart, tikt u op het verkeerspictogram en vervolgens op **Toon normale kaart**.

#### **Vertragingen weergeven**

- Tik op het verkeerspictogram op de kaartpagina.
- 2. Tik op **Zoek verkeer** voor een lijst met vertragingen.
- 3. Tik op een item in de lijst om de vertraging en details over de vertraging weer te geven op een kaart. Als er meerdere vertragingen zijn, tikt u op de pijlen om de overige vertragingen weer te geven.

## <span id="page-25-1"></span><span id="page-25-0"></span>**De mediaspelers gebruiken**

De mediaspelers kunnen alleen worden gebruikt als muziek kan worden afgespeeld met een goede stereokwaliteit. Wanneer een niet-A2DP-headset wordt gebruikt, of wanneer er geen stereoheadset is aangesloten op de audio-uitgang (niet toegankelijk in de motorfietshouder), dan kan de mediaspeler niet worden gestart. Zie de tabel met audio-opties op [pagina 36.](#page-37-1)

## **Muziek afspelen**

Laad muziekbestanden naar het interne geheugen of een geheugenkaart. Zie [pagina 26](#page-27-1).

- 1. Tik op **Extra** > **Mediaspeler**.
- 2. Tik op **Bron** om de MP3-speler weer te geven.
- 3. Tik op **Bladeren**.
- 4. Selecteer indien nodig een categorie en een subcategorie.
- 5. Tik op **Alles** om de gehele categorie vanaf het begin van de lijst af te spelen. Als u een specifiek nummer wilt afspelen, tikt u op de titel.

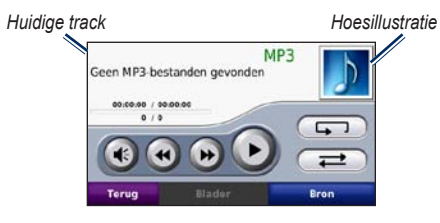

- Tik op de afspeellijst om nummers toe te voegen, te verwijderen of naar een ander nummer in de lijst te gaan.
- Tik op  $\left( \mathbb{R} \right)$  om het volume te regelen.
- Tik op  $\leftrightarrow$  om het huidige nummer vanaf het begin af te spelen; tik nogmaals om het vorige nummer uit de afspeellijst opnieuw af te spelen. Houd uw vinger op deze toets als u het huidige nummer versneld achteruit wilt spoelen.
- Tik op  $\leftrightarrow$  om naar het volgende nummer te gaan. Houd uw vinger op deze toets als u het huidige nummer versneld vooruit wilt spoelen.
- Tik op  $\left( \mathbf{u} \right)$  om het nummer te onderbreken.
- Tik op  $\boxed{\phantom{+}}$  als u de afspeellijst opnieuw wilt afspelen.
- Tik op  $\circ$  om de nummers in een willekeurige volgorde af te spelen.
- Tik op de afbeelding van het album voor

informatie over het nummer of om het nummer uit de afspeellijst te verwijderen.

## **Ondersteunde bestandstypen**

De Navigator IV ondersteunt MP3-muziekbestanden en M3U- en M3U8-afspeellijstbestanden.

**OPMERKING:** als uw telefoon via Bluetooth  $\mathcal{Q}$ is gekoppeld aan uw Navigator IV, kunt u via de Navigator IV geen MP3-bestanden op uw telefoon afspelen.

### **Afspeellijsten maken en beluisteren**

Met uw Navigator IV kunt u luisteren naar afspeellijsten die u op uw computer hebt gemaakt. U kunt afspeellijsten ook op uw Navigator IV opslaan.

#### **De huidige afspeellijst opslaan:**

- 1. Tik tijdens het beluisteren van muziek, in de muziekspeler op **Bladeren** > **Afspeellijst** > **Huidige afspeellijst opslaan**.
- 2. Voer een naam in en tik op **OK**.

### **Een nieuwe afspeellijst maken:**

- 1. Tik in de muziekspeler op **Bladeren** > **Afspeellijst** > **Nieuwe afspeellijst maken**.
- 2. Selecteer de nummers.

<span id="page-26-0"></span>3. Tik op **Terug** wanneer u klaar bent met nummers toevoegen aan uw afspeellijst.

#### **Een afspeellijst maken op een computer:**

- 1. Maak een afspeellijst met muziekbestanden met behulp van uw computer en een audioprogramma. Sla de afspeellijst op als M3U- of M3U8-bestand.
- 2. Verwijder zo nodig met een tekstverwerker het pad naar de bestandsnamen in het M3Ubestand. In het M3U-bestand mogen alleen de muziekbestanden worden vermeld. Raadpleeg het Help-bestand van het audioprogramma.
- 3. Breng de afspeellijst en de muziekbestanden over naar de Navigator IV (zie [pagina 26\)](#page-27-1). Het M3U-bestand moet op dezelfde locatie worden opgeslagen als de muziekbestanden.

### **Een afspeellijst afspelen:**

- 1. Tik in de muziekspeler op **Bladeren** > **Afspeellijst** > **Opgeslagen afspeellijst openen**. Alle beschikbare afspeellijsten worden weergegeven.
- 2. Tik op een afspeellijst om de muziekbestanden af te spelen.

#### **De huidige afspeellijst bewerken:**

1. Tik tijdens het beluisteren van muziek in de muziekspeler op de afspeellijst.

- 2. De afspeellijst bewerken:
	- Tik op **Voeg toe** als u een nummer wilt toevoegen aan het einde van de afspeellijst.
	- Tik op een nummer en vervolgens op **Wis** als u dit nummer uit de afspeellijst wilt verwijderen.

## **Luisterboeken afspelen**

Ga naar<http://garmin.audible.com> als u boeken van Audible.com® wilt aanschaffen.

## **Een boek beluisteren**

- 1. Tik op **Extra** > **Mediaspeler**.
- 2. Tik op **Bron** om de luisterboekspeler weer te geven.
- 3. Tik op **Bladeren**.
- 4. Tik op een categorie en tik vervolgens op de titel van een boek.

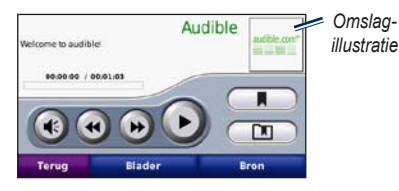

- Tik op  $\bigoplus$  om het volume te regelen.
- Tik op  $\leftrightarrow$  om een gedeelte over te slaan en op om terug te gaan. Houd uw vinger op de

desbetreffende knop om voor- of achteruit te gaan.

- Tik op  $\Box$  om het boek te onderbreken.
- Tik op de afbeelding van het boekomslag voor meer gedetailleerde informatie.

## <span id="page-26-1"></span>**Bladwijzers gebruiken**

Als u een markering wilt maken, tikt u op  $\Box$ en op **Markering**. Als u uw bladwijzers wilt weergeven, tikt u op  $\Box$  en vervolgens op een bladwijzer. Tik op **Afspelen** om vanaf de bladwijzer naar het boek te luisteren.

## <span id="page-27-1"></span>**Bestanden beheren**

<span id="page-27-0"></span>U kunt bestanden, zoals JPEG- en GPX-afbeeldingsbestanden, opslaan in het interne geheugen van de Navigator IV of op een optionele geheugenkaart.

**OPMERKING:** de Navigator IV is niet compa- $\Delta$ tibel met Windows® 95, 98, Me of NT. Er is ook geen compatibiliteit met Mac® OS 10.3 en ouder.

## **Bestanden laden**

### **Stap 1: plaats een geheugenkaart**

Als u de kaart wilt plaatsen of verwijderen, drukt u totdat de kaart vastklikt. Deze stap is optioneel.

## **Stap 2: sluit de USB-kabel aan**

Sluit de USB-kabel aan op de connector onder het batterijdeksel van de Navigator IV. Sluit het grotere uiteinde van de kabel aan op een USB-poort op uw computer.

De Navigator IV en de geheugenkaart worden weergegeven als verwisselbare stations in Deze computer in Windows en als geïnstalleerde volumes op Mac-computers.

**OPMERKING:** op sommige besturingssystemen  $\bigcirc$ of computers met meerdere netwerkstations worden de Navigator IV-stations mogelijk niet weergegeven. Zie het Help-bestand van uw besturingssysteem voor meer informatie over het toewijzen van de stations.

### **Stap 3: draag bestanden over naar de Navigator IV**

Kopieer de bestanden van uw computer en plak deze naar de Navigator IV-stations/-volumes.

- 1. Zoek op uw computer naar het bestand dat u wilt kopiëren.
- 2. Markeer het bestand en selecteer **Bewerken** > **Kopiëren**.
- 3. Open het station/volume "Garmin" of de geheugenkaart.
- 4. Selecteer **Bewerken** > **Plakken**.

#### **Stap 4: werp de USB-kabel uit en koppel deze los**

Klik als u de overdracht van bestanden hebt voltooid op  $\leq$  in de systeemlade of sleep het volumepictogram naar de Prullenmand op Mac-computers. Koppel de Navigator IV los.

## **Ondersteunde bestandstypen**

- MP3-muziekbestanden
- M3U- en M3U8-afspeellijsten
- AA-audioboekbestanden
- JPEG- en JPG-afbeeldingsbestanden
- GPX-routebestanden
- GPI-/aangepaste POI-bestanden van de POI Loader
- Kaarten, routes, triplogs en waypoints van MapSource®

## **Bestanden verwijderen**

- 1. Sluit de Navigator IV aan op uw computer en open het station/volume voor de Navigator IV of de geheugenkaart.
- 2. Markeer het bestand dat u wilt verwijderen en druk op de toets **Delete** op het toetsenbord van de computer.
- **OPMERKING:** als u niet zeker weet waar een  $\lambda$ bestand voor dient, verwijder het dan **niet**. Het Navigator IV-geheugen bevat belangrijke systeembestanden die NIET mogen worden verwijderd. Let vooral op bestanden die zich bevinden in mappen met de naam "Garmin".

## <span id="page-28-0"></span>**Het menu Extra gebruiken**

Het menu Extra biedt veel functies die handig zijn als u door de stad of over de wereld reist.

## **Instellingen**

Informatie over de instellingen vindt u op pagina 31[–35.](#page-36-2)

## **Waar ben ik?**

Tik op **Extra** > **Waar ben ik?** voor informatie over uw huidige locatie. Deze functie komt van pas als u uw locatie moet doorgeven aan hulpdiensten. Tik op een knop aan de rechterkant om de dichtstbijzijnde locatie in die categorie weer te geven. Tik op **Locatie opslaan** om uw huidige locatie op te slaan.

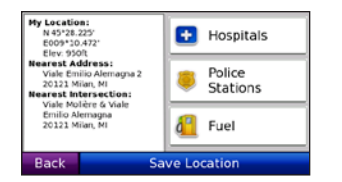

### **Help**

Tik op **Extra** > **Help** voor informatie over het gebruik van uw Navigator IV. Tik op een categorie voor meer informatie over een onderwerp. Tik, als u op een trefwoord wilt zoeken, op **Zoeken**.

### **Mediaspeler**

Meer informatie over de mediaspeler vindt u op [pagina 24](#page-25-1)[–25.](#page-26-1)

## **Fotoalbum**

Bekijk foto's die u hebt opgeslagen op uw Navigator IV.

- 1. Tik op **Extra** > **Fotoalbum**.
- 2. Tik op een afbeelding om deze groter weer te geven. Tik op **Info** om bestandsinformatie weer te geven en deze foto weer te geven bij inschakelen van de Navigator IV.
- 3. Tik op **Terug**.
- 4. Tik op de pijlen om alle afbeeldingen weer te geven.

## **Een diavoorstelling weergeven**

- 1. Tik op **Extra** > **Fotoalbum** > **Diashow** om een diashow te starten.
- 2. Tik op een willekeurige plaats op het scherm om de diavoorstelling te stoppen.

## **Aangepaste routes**

Ga voor informatie over routes naar [pagina 16.](#page-17-2)

## <span id="page-29-0"></span>**Mijn gegevens**

Tik op **Extra** > **Mijn gegevens** om uw opgeslagen gegevens, zoals uw Favorieten, te beheren en te verwijderen.

Als u een route hebt overgenomen uit MapSource, tikt u op **Importeer route uit bestand** om de route op uw Navigator IV te gebruiken.

## **Triplogs beheren**

Triplogs worden geregistreerd tijdens het volgen van een route.

## **Triplogs opslaan**

- 1. Tik op **Extra** > **Mijn gegevens** > **Triplogs beheren** > **Huidige triplog** > **Wijzig** > **Log archiveren**.
- 2. Geef de triplog een naam.
- 3. Selecteer **OK**.

#### OF:

Tik op **Log archiveren** terwijl er een triplog wordt weergegeven.

## **Triplogs weergeven**

- 1. Tik op **Extra** > **Mijn gegevens** > **Triplogs beheren**.
- 2. Selecteer **Huidige triplog** of selecteer een opgeslagen triplog om een triplog weer te geven van een route die u volgt.
- 3. Selecteer een segment of tik op **Bekijk alle segmenten**.

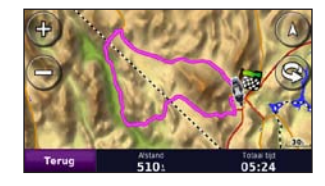

## **Triplogs weergeven op de kaart**

- 1. Tik op **Extra** > **Instellingen** > **Kaart**.
- 2. Selecteer **Toon** of **Verberg** onder **Triplog**.

Een gearchiveerde trip wordt als een gekleurde lijn op de kaart weergegeven.

## **Triplogs verwijderen**

- 1. Tik op **Extra** > **Mijn gegevens** > **Triplogs beheren**.
- 2. Selecteer een triplog.
- 3. Tik op **Wijzig** > **Triplog wissen**.

### **Een hoogtegrafiek van een triplog weergeven**

- 1. Tik op **Extra** > **Mijn gegevens** > **Triplogs beheren**.
- 2. Selecteer een triplog.
- 3. Selecteer een segment of **Bekijk alle segmenten**.
- 4. Tik op **Fig.**

## **Triplogs delen**

Als er een geheugenkaart is geïnstalleerd op het toestel, tikt u op **Delen** > **Exporteer** om de triplog op te slaan op de kaart.

## **Triplogs bewerken**

- 1. Tik op **Extra** > **Aangepaste routes**.
- 2. Selecteer een triplog.
- 3. Tik op **Wijzig**.

## <span id="page-30-0"></span>**Wereldklok**

Tik op **Extra** > **Wereldklok** om de tijd weer te geven van verschillende plaatsen op de wereld. Tik op **Wereldkaart** voor de weergave van een kaart.

## **Plaatsen wijzigen**

- 1. Tik op **Extra** > **Wereldklok**.
- 2. Tik op de plaats die u wilt wijzigen.
- 3. Voer de nieuwe plaats in en tik op **OK**.
- 4. Tik op de nieuwe plaats in de lijst en tik op **Sla op**.

## **Taalgids**

De Garmin-taalgids bevat gegevens uit de meertalige naslagwerken van Oxford en vijf tweetalige woordenboeken en past in uw handpalm. Ga naar <http://buy.garmin.com>of neem contact op met uw Garmin-dealer als u een accessoire wilt aanschaffen.

## **Woorden en zinnen**

- 1. Tik op **Extra** > **Taalgids** > **Woorden en zinnen**.
- 2. Tik op **Taal**, selecteer een taal bij **Van** en **Naar** en tik op **Terug**.
- 3. Selecteer een categorie en zoek een zin.
- 4. Tik indien nodig op **Zoek** om de woord of zin te spellen. Tik op een zin om de vertaling weer te geven.
- 5. Tik op  $\odot$  om de vertaling te horen.

## **Tips voor woorden en zinnen**

- Gebruik **Zoek naar sleutelwoord in zinnen** om alle zinnen te vinden die een specifiek woord bevatten
- Tik op een onderstreept woord om een ander woord te gebruiken.
- Tik op **Meer variaties** om woorden in de zin te wijzigen of om een andere vertaling te krijgen.

## **Tweetalige woordenboeken**

De taalgids van Garmin biedt vijf tweetalige woordenboeken.

- 1. Tik op **Extra** > **Taalgids**.
- 2. Tik op **Tweetalige woordenboeken**.
- 3. Tik op een vertaaloptie. Tik indien nodig op **Naar Engels**.
- 4. Zoek het woord en tik erop.
- 5. Tik op  $\boxed{\odot}$  om de vertaling te horen.

#### **Tips voor tweetalige woordenboeken**

- Tik op **Zoek** om het woord of het begin van het woord te spellen.
- Tik op **Legenda** voor informatie over afkortingen, labels en uitspraaktekens voor de geselecteerde taal.

Het auteursrecht op de inhoud van de woordenboeken, de woorden en de zinsneden berust bij Oxford University Press ©. Spraakbestanden zijn eigendom van © Scansoft.

Pocket Oxford Spanish Dictionary © Oxford University Press 2005. Pocket Oxford Italian Dictionary © Oxford University Press 2004. Oxford Portuguese Minidictionary © Oxford University Press 2002. Multilingual Wordbank © Oxford University Press 2001. Multilingual Phrasebank © Oxford University Press 2001.

#### <span id="page-31-0"></span>Het menu Extra gebruiken

Pocket Oxford-Hachette French Dictionary © Oxford University Press en Hachette Livre 2005. Pocket Oxford-Duden German Dictionary © Oxford University Press en Bibliographisches Institut & F.A. Brockhaus 2003.

## **Calculator**

- 1. Tik op **Extra** > **Calculator**.
- 2. Voer het eerste getal van uw berekening in.
- 3. Tik op een bewerking (**÷**, **×**, **-** of **+**).
- 4. Voer het tweede getal van uw berekening in.
- 5. Tik op **=**.
- 6. Tik op **C** om een nieuwe berekening te maken.

## **Eenheden omrekenen**

- 1. Tik op **Extra** > **Eenheden omrekenen**.
- 2. Tik op **Conversie**, selecteer de eenheid die u wilt omrekenen en tik op **OK**.
- 3. Tik op de maateenheid die u wilt wijzigen.
- 4. Selecteer een eenheid en tik op **OK**. Herhaal dit indien nodig.
- 5. Tik op een lege rechthoek.
- 6. Voer een waarde in en tik op **OK** om de eenheid om te rekenen.
- 7. Tik op **Wis** om een andere waarde op te geven.

## **Wisselkoersen bijwerken**

Met de Navigator IV kunt u de valutawisselkoersen handmatig bijwerken, zodat u altijd de meest recente koersen gebruikt.

- 1. Tik op **Extra** > **Eenheden omrekenen** > **Conversie** > **Valuta** > **OK** > **Herzie**.
- 2. Tik op de koers die u wilt bijwerken.
- 3. Tik op  $\sim$  om de huidige koers te wissen. Voer een nieuwe koers in en tik op **OK**.
- 4. Tik op **Sla op** om de procedure te voltooien.

Tik op **Herstel** om de oorspronkelijke wisselkoers te gebruiken.

## <span id="page-32-0"></span>**De Navigator IV aanpassen**

#### 1. Tik op **Extra** > **Instellingen**.

2. Tik op de instelling die u wilt wijzigen.

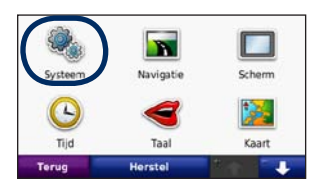

3. Tik op de knop onder de naam van de instelling om deze te wijzigen.

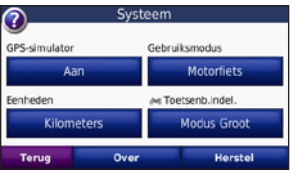

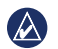

**OPMERKING:** sommige menu's en instellingen veranderen op basis van uw gebruiksmodus. Het pictogram voor de gebruiksmodus bevindt zich naast de instelling. Niet alle instellingen zijn beschikbaar in alle gebruiksmodi.

#### **Systeeminstellingen wijzigen** Tik op **Extra** > **Instellingen** > **Systeem**.

**GPS-simulator**: hiermee kan de simulator de GPS-modus uitschakelen en navigatie simuleren. Hiermee verlengt u de levensduur van de batterij.

**Gebruiksmodus**: hiermee geeft u op hoe u zich gaat verplaatsen, zodat de beste route kan worden berekend: **Auto**, **Motorfiets**, **Voetganger** of **Scooter**. Zie [pagina 8](#page-9-2).

**Eenheden**: hiermee wijzigt u de maateenheid in **Kilometers** of **Mijlen**.

**Toetsenbordindeling**: hiermee selecteert u een voorkeur voor uw toetsenbordindeling:

- **QWERTY**: een soortgelijke indeling als op een computertoetsenbord.
- **ABCDE**: een alfabetische indeling.
- **Modus Groot**: een indeling waarbij u telkens uit een reeks van meerdere letters kunt kiezen.

**Over**: toont het versienummer van de software, het toestelidentificatienummer en het audioversienummer van uw Navigator IV. U hebt deze gegevens nodig om de systeemsoftware bij te werken of aanvullende kaarten aan te schaffen.

**Herstel**: hiermee herstelt u de oorspronkelijke systeeminstellingen.

#### **Navigatie-instellingen wijzigen** Tik op **Extra** > **Instellingen** > **Navigatie**.

<span id="page-32-1"></span>**Routevoorkeur**: hiermee selecteert u een voorkeur voor het berekenen van de route:

- **Snellere tijd**: hiermee berekent u routes die sneller worden afgelegd, maar mogelijk langer zijn.
- **Kortere afstand**: hiermee berekent u routes die korter zijn, maar mogelijk langzamer worden afgelegd.
- **Offroad**: hiermee berekent u routes van punt naar punt (offroad).

<span id="page-33-0"></span>• **Via de weg**: hiermee berekent u routes via wegen (alleen in de voetgangersmodus).

**Te vermijden**: hiermee selecteert u de wegtypen die u op uw routes wilt vermijden of juist wel wilt volgen.

**Herstel**: hiermee herstelt u de oorspronkelijke navigatie-instellingen.

**Modus Herberekenen**: hiermee selecteert u op welke manier uw Navigator IV een route opnieuw berekent als u van de route afwijkt.

#### **De scherminstellingen wijzigen** Tik op **Extra** > **Instellingen** > **Scherm**.

**Kleurmodus**: hiermee selecteert u **Overdag** voor een lichte achtergrond, **Nacht** voor een donkere achtergrond of **Auto** om automatisch te schakelen tussen deze twee opties.

**Schermafbeelding**: hiermee schakelt u de schermafbeeldingmodus uit. Tik op  $\lceil \cdot \rceil$  of op een kaartpagina op om een schermafbeelding te maken. Het bitmapbestand van de opname wordt opgeslagen in de map **Garmin\Screenshot** op het Navigator IV-station.

**Helderheid**: hiermee wijzigt u de helderheid van de schermverlichting. De levensduur van de batterijen neemt toe als u de helderheid van de schermverlichting verlaagt.

**Aanraakscherm**: volg de instructies op het scherm om het aanraakscherm te kalibreren.

**Herstel**: hiermee herstelt u de oorspronkelijke weergave-instellingen.

#### **De tijdsinstellingen wijzigen** Tik op **Extra** > **Instellingen** > **Tijd**.

**Tijdweergave**: hiermee kiest u UTC-, 12-uurs- of 24-uurs-tijdweergave.

**Huidige tijd**: selecteer **Automatisch** om de tijd automatisch bij te werken naar de huidige tijdzone. Als **Automatisch** niet geselecteerd is, kunt u de tijd in stappen van 15 minuten aanpassen aan verschillende tijdzones.

**Herstel**: hiermee herstelt u de oorspronkelijke tijdsinstellingen.

#### **De talen instellen** Tik op **Extra** > **Instellingen** > **Taal**.

**Spraak**: hiermee stelt u de taal van de gesproken aanwijzingen in.

**Tekst**: hiermee wijzigt u de taal voor alle tekst op het scherm in de geselecteerde taal. Als u de teksttaal wijzigt, blijft de taal van de kaartgegevens, zoals straatnamen en plaatsen, of door de gebruiker ingevoerde gegevens, ongewijzigd.

**Toetsenbord**: selecteer het toetsenbord voor uw taal. U kunt de toetsenbordtaal altijd vanaf elk toetsenbord wijzigen door op de knop **Taal** te tikken.

**Herstel**: hiermee herstelt u de oorspronkelijke taalinstellingen.

#### <span id="page-34-0"></span>**De kaartinstellingen wijzigen** Tik op **Extra** > **Instellingen** > **Kaart**.

**Kaartdetail**: hiermee stelt u in hoeveel details op de kaart worden weergegeven. Door het weergeven van meer details is het mogelijk dat de kaart langzamer opnieuw wordt getekend.

**Kaartweergave**: hiermee wijzigt u het perspectief van de kaart.

- **Koers boven**: de kaart wordt weergegeven in twee dimensies (2D) met de reisrichting aan de bovenzijde van het scherm.
- **Noord boven**: de kaart wordt weergegeven in 2D met het noorden boven.
- **3D**: de kaart wordt in drie dimensies (3D) weergegeven in de stand Koers boven.

**Kaartgegevensopmaak**: hiermee stelt u in hoeveel gegevens op de kaart worden weergegeven.

**Kaartautozoom**: schakelt de automatische zoomfunctie in of uit. De kaart wordt automatisch uitgezoomd tijdens de navigatie en wordt ingezoomd als u uw bestemming bereikt.

**Triplog**: hiermee toont of verbergt u uw reislogboek. Tik op **Extra** > **Mijn gegevens** > **Triplog wissen** om het reislogboek te wissen.

**Kaartinfo**: hiermee geeft u de kaarten weer die zijn geladen in Navigator IV en de versies van deze kaarten. Tik op een kaart om die kaart in te schakelen (met vinkje) of uit te schakelen (zonder vinkje).

**Herstel**: hiermee herstelt u de oorspronkelijke kaartinstellingen.

### **Een ander voertuigpictogram kiezen**

- 1. Tik op **Extra** > **Instellingen** > **Voertuigselectie**.
- 2. Selecteer het pictogram dat u wilt gebruiken en tik vervolgens op **OK**.

U kunt meer voertuigpictogrammen downloaden op<www.garmingarage.com>.

## **Beveiligingsinstellingen toevoegen**

Tik op **Extra** > **Instellingen** > **Beveiliging**.

**Garmin Lock**: hiermee schakelt u Garmin Lock™ in om de Navigator IV te vergrendelen. Voer een viercijferige pincode in en stel een veilige locatie in. Zie pagina 37 voor meer informatie.

**Veilige modus**: hiermee schakelt u de veilige modus in of uit. Wanneer het voertuig rijdt, worden in de veilige modus alle functies uitgeschakeld die veel aandacht van de gebruiker vereisen en u tijdens het rijden kunnen afleiden.

**Herstel**: hiermee herstelt u de oorspronkelijke beveiligingsinstellingen. Bij het herstellen van de beveiligingsinstellingen worden uw pincode voor Garmin Lock en uw veilige locatie niet gewist.

## <span id="page-35-0"></span>**Informatie over verkeersabonnementen weergeven**

**OPMERKING: u** kunt alleen toegang krijgen  $\mathbf{A}$ tot de verkeersinstellingen als uw Navigator IV is aangesloten op een externe voedingsbron en op een verkeersinformatie-ontvanger.

Tik op **Extra** > **Instellingen** > **Verkeersinfo**. Niet alle verkeersinstellingen zijn beschikbaar in alle regio's.

#### **Verkeersinformatie inschakelen**:

verkeersinformatie in- en uitschakelen.

**Huidige**: selecteer de provider die u wilt gebruiken. Selecteer **Auto** om de beste provider voor het gebied te selecteren, of selecteer een specifieke provider die u wilt gebruiken.

**Verder zoeken**: hiermee zoekt u andere verkeersdiensten. Als u in een nieuw gebied bent, tikt u op **Ja** om de tabel met providers te wissen.

**Abonnementen**: FM TMC-abonnementen en de vervaldatums weergeven (bij toestellen in Noord-Amerika worden deze weergegeven op de hoofdpagina met verkeersinstellingen).

**Voeg toe** (of **Abonnementen** > **Voeg toe**): een nieuw abonnement toevoegen aan een verkeersdienst. Ga naar<www.garmin.com/fmtraffic> om een abonnement aan te schaffen.

De verkeersabonnementcode kan niet opnieuw worden gebruikt. Elke keer dat u de service wilt verlengen, hebt u een nieuwe code nodig. Indien u meerdere FM-verkeersinformatie-ontvangers hebt, hebt u voor elke ontvanger een nieuwe code nodig.

### **Bluetooth-instellingen wijzigen**

Tik op **Extra** > **Instellingen** > **Bluetooth**.

**OPMERKING:** wanneer Bluetooth is  $\bigcirc$ ingeschakeld, kunt u de Bluetooth-instellingen openen door op  $\circledast$  te tikken op de menupagina.

**Telefoon** of **Audio**: selecteer **Voeg toe** > **OK** om te koppelen met een toestel via draadloze Bluethoothtechnologie. Als u draadloos naar kwaliteitsaudio wilt luisteren, sluit u een Bluetooth-headset met ondersteuning voor het A2DP-profiel aan. Zie [pagina 19](#page-20-1)[–21.](#page-22-0) Selecteer **Wijzig** om te koppelenen verbinding te maken met een ander toestel.

De pincode (het wachtwoord) van de Navigator IV is **1234**.

**Uit**: selecteer de telefoon waarmee u de verbinding wilt verbreken en tik op **Ja**.

**Wis**: selecteer het toestel dat u uit het geheugen van de Navigator IV wilt verwijderen en tik op **Ja**.

**Bluetooth**: hiermee schakelt u Bluetooth in of uit. Het pictogram **Bluetooth** wordt op de menupagina weergegeven als de Bluetoothcomponent is geactiveerd. Als u wilt verhinderen dat een toestel automatisch wordt verbonden, selecteert u **Uitgeschakeld**.

**Toestelnaam**: selecteer deze optie om een naam op te geven waaraan de Navigator IV op Bluetoothtoestellen wordt herkend. Tik op **OK**.

**Herstel**: hiermee herstelt u de oorspronkelijke Bluetooth-instellingen. De koppelingsgegevens worden hiermee niet gewist.

## <span id="page-36-0"></span>**De instellingen van de gevarenzones wijzigen**

Er moeten gevarenzones (zoals eigen nuttige punten, een flitspaaldatabase of een Garmin TourGuide® bestand) zijn geladen om de instellingen van de gevarenzones te kunnen aanpassen. Zie [pagina 38.](#page-39-2)

#### Tik op **Extra** > **Instellingen** > **Gevarenzones**.

**Gevarenzone alarm**: tik op **Wijzig** om waarschuwingen in of uit te schakelen wanneer u eigen nuttige punten of flitspalen nadert.

**TourGuide**: hiermee stelt u in hoe u de audio voor de TourGuide wilt activeren. Selecteer **Automatisch afspelen** als u de gehele tour wilt horen zoals deze is samengesteld, **Op verzoek** als u het luidsprekerpictogram  $\bigotimes$  op de kaart wilt weergeven wanneer tijdens het afleggen van de route informatie beschikbaar is, of **Uit**.

**Herstel**: hiermee herstelt u de oorspronkelijke instellingen van de gevarenzones.

## <span id="page-36-1"></span>**De brandstofmeterinstellingen wijzigen**

Als de Navigator IV is aangesloten op de motorfietshouder, kan de Navigator IV u waarschuwen als de brandstoftank bijna leeg is.

#### Tik op **Extra** > **Instellingen** > **Brandstofmeter**.

**Brandstofverbruik**: tik op **Aan**. Er verschijnt een brandstofmeter onder het kompas op de kaartpagina.

**Afstand per tank**: voer de totale afstand in die uw motorfiets kan rijden op één tank brandstof.

**Waarschuwing**: **brandstofpeil laag**: selecteer het brandstofpeil waarbij u wilt worden gewaarschuwd dat uw brandstoftank bijna leeg is.

### **Het alarm resterende brandstof gebruiken**

Wanneer uw brandstoftank leeg genoeg is om het Alarm resterende brandstof in te schakelen, wordt weergegeven op de kaartpagina. Tik op het pictogram om een lijst met nabijgelegen tankstations weer te geven.

## **Alle instellingen herstellen**

- 1. Tik op **Extra** > **Instellingen**.
- 2. Tik op **Herstel**.
- 3. Tik op **Ja**.

## <span id="page-36-2"></span>**Gebruikersgegevens wissen**

- **OPMERKING:** hiermee wordt alle informatie  $\bigcirc$ verwijderd die de gebruiker heeft ingevoerd.
- 1. Houd uw vinger in de rechterbenedenhoek van het scherm van de Navigator IV terwijl u de Navigator IV inschakelt.
- 2. Druk met uw vinger op het scherm totdat het bericht wordt weergegeven.
- 3. Tik op **Ja** om alle gebruikersgegevens te wissen.

Alle oorspronkelijke instellingen worden hersteld. Alle items die u hebt bewaard, worden gewist.

## **Appendix**

## <span id="page-37-1"></span><span id="page-37-0"></span>**Audio-opties voor de Navigator IV**

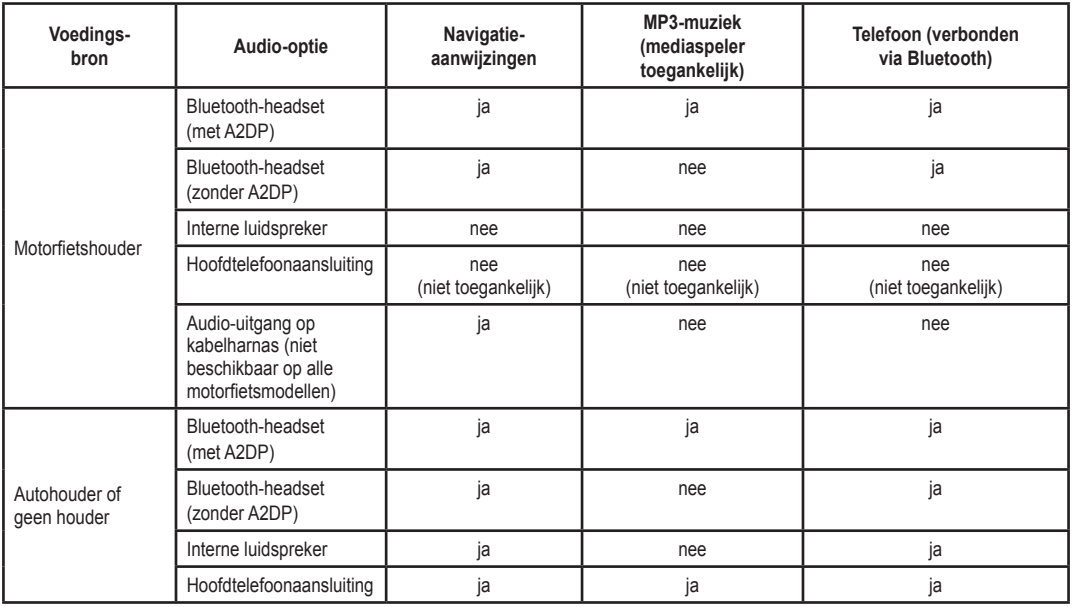

## <span id="page-38-0"></span>**De Navigator IV opnieuw instellen**

Als de Navigator IV niet meer functioneert, schakelt u het toestel uit en weer in.

Als dit niet helpt, houdt u uw vinger gedurende 8 seconden op  $\bigcirc$ . Schakel de Navigator IV weer in. De Navigator IV functioneert dan weer naar behoren.

## **Het scherm kalibreren**

Als het aanraakscherm niet goed reageert, moet u het kalibreren.

- 1. Tik op **Extra** > **Instellingen** > **Scherm**.
- 2. Tik op **Kalibreren** onder Aanraakscherm.
- 3. Follow the on‑screen instructions.

## **De Navigator IV vergrendelen**

Garmin Lock is een antidiefstalsysteem dat uw Navigator IV vergrendelt. Telkens wanneer u de Navigator IV inschakelt, dient u de pincode in te voeren of naar de veilige locatie te rijden.

- 1. Tik op **Extra** > **Instellingen** > **Beveiliging**.
- 2. Tik op de knop onder **Garmin Lock**.

3. Voer een viercijferige pincode in en rij naar een veilige locatie.

### **Wat is een veilige locatie?**

Kies als veilige locatie een locatie waar u vaak naar terugkeert, bijvoorbeeld uw huis. Wanneer de Navigator IV satellietsignalen ontvangt en u zich op de veilige locatie bevindt, hoeft u geen pincode in te voeren.

**OPMERKING:** als u uw pincode en uw veilige locatie bent vergeten, dient u uw Navigator IV naar Garmin te sturen om deze te laten ontgrendelen. U moet een geldige productregistratie of een geldig aankoopbewijs meesturen.

## **nüMaps Guarantee™**

Als u binnen zestig dagen na het zoeken van satellieten en het maken van een rit uw Navigator IV registreert op<http://my.garmin.com>, ontvangt u één gratis kaartupdate (indien beschikbaar). U komt niet in aanmerking voor de gratis kaartupdate als u per telefoon registreert of langer dan zestig dagen wacht nadat u satellieten hebt gezocht en voor het eerst een rit hebt gemaakt met uw Navigator IV.

Ga voor meer informatie naar [www.garmin.com](www.garmin.com/numaps) [/numaps](www.garmin.com/numaps).

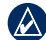

**Opmerking:** nüMaps Guarantee is niet van toepassing op producten zonder vooraf geladen kaarten.

## **Extrakaarten**

U kunt extra kaarten voor uw Navigator IV kopen. Ga voor een lijst met kaarten die compatibel zijn met uw Navigator IV naar de productpagina van de Navigator IV op de website van Garmin (<www.garmin.com>), en klik op de tab **Kaarten**.

## **De software bijwerken**

- 1. Ga naar<www.garmin.com/products/webupdater> en download WebUpdater naar uw computer.
- 2. Sluit de Navigator IV aan op de computer met behulp van de mini-USB-kabel.
- 3. Start WebUpdater en volg de aanwijzingen op het scherm.

<span id="page-39-1"></span>Nadat u hebt bevestigd dat u een update wilt uitvoeren, downloadt WebUpdater automatisch de update en installeert deze op uw Navigator IV.

### <span id="page-39-2"></span>**Extra's en optionele accessoires**

Ga voor meer informatie over optionele accessoires naar <www.garmin.com/products/navigatorIV>of neem contact op met uw BMW Motorrad-dealer.

### <span id="page-39-0"></span>**Flitspaalinformatie**

In sommige landen is flitspaalinformatie beschikbaar. Kijk op <http://my.garmin.com>voor de beschikbaarheid van deze informatie. In deze landen geeft de Navigator IV de locatie van honderden flitspalen weer. De Navigator IV waarschuwt u wanneer u een flitspaal nadert en kan u waarschuwen wanneer u te hard rijdt. De gegevens worden ten minste eenmaal per week bijgewerkt, dus u beschikt altijd over de meest actuele gegevens.

U kunt op elk gewenst moment de gegevens van een nieuwe regio aanschaffen of een bestaand

abonnement uitbreiden. De gegevens van een regio die u koopt, hebben een specifieke vervaldatum.

**Let op:** Garmin is niet verantwoordelijk voor de nauwkeurigheid van of consequenties van het gebruik van een database met eigen nuttige punten of flitspaaldatabase.

## **Eigen nuttige punten**

Gebruik de POI Loader om eigen nuttige punten naar uw Navigator IV te laden. Databases met eigen nuttige punten zijn verkrijgbaar bij verschillende bedrijven op internet. Bepaalde aangepaste databases bevatten waarschuwingsgegevens voor bepaalde nuttige punten, bijvoorbeeld schoolzones.

Ga naar<www.garmin.com/extras>en klik op **POI Loader** om de POI Loader op uw computer te installeren. Raadpleeg het Help-bestand van de POI Loader voor meer informatie. Druk op **F1** om het Help-bestand weer te geven.

Als u uw eigen nuttige punten wilt bekijken, tikt u op **Waarheen?** > **Extra's** > **Eigen nuttige punten**. Als u de instellingen voor gevarenzones

wilt wijzigen, tikt u op **Extra** > **Instellingen** > **Gevarenzones** > **Gevarenzone alarm**.

Om de aangepaste nuttige punten van uw Navigator IV te verwijderen, sluit u de Navigator IV aan op uw computer. Open de map **Garmin\poi** op het Navigator IV-station of het geheugenkaartstation. Verwijder het bestand met de naam **poi.gpi**.

## **TourGuide**

Met de TourGuide kan uw Navigator IV op GPS gebaseerde audiotours van derden afspelen. Met deze audiotours kunt u tijdens uw route interessante feiten beluisteren over historische plaatsen die u passeert. Ga voor meer informatie naar <www.garmin.com/extras> en klik op **POI Loader**.

Als u de Garmin TourGuide-bestanden wilt bekijken, tikt u op **Waarheen?** > **Extra's** > **Eigen nuttige punten**. Als u de TourGuide-instellingen wilt wijzigen, tikt u op **Extra's** > **Instellingen** > **Gevarenzones** > **TourGuide**.

## <span id="page-40-1"></span><span id="page-40-0"></span>**Garmin Reisgids**

Net als een papieren reisgids biedt de reisgids van Garmin gedetailleerde informatie over plaatsen, zoals restaurants en hotels. Ga naar <http://buy.garmin.com>of neem contact op met uw Garmin-dealer als u een accessoire wilt aanschaffen.

Plaats de geheugenkaart in uw Navigator IV wanneer u de reisgids wilt gebruiken. Tik op **Waarheen?** > **Extra's**. Tik op de naam van uw reisgids om deze weer te geven.

## **Batterijgegevens**

Uw Navigator IV bevat een door de gebruiker te vervangen lithium-ionbatterij. Stel de Navigator IV niet langdurig bloot aan direct zonlicht of overmatige warmte om de levensduur van de lithium-ionbatterij te verlengen.

Het batterijpictogram **under** in de hoek van de menupagina geeft de status van de batterij van de Navigator IV aan. Als u de nauwkeurigheid van de batterijmeter wilt vergroten, ontlaadt u de batterij volledig en laadt u deze vervolgens volledig op. Koppel de Navigator IV pas los wanneer deze volledig is opgeladen.

## **De batterij van de Navigator IV vervangen**

Neem contact op met uw lokale BMW Motorraddealer als u de batterij van de Navigator IV moet vervangen. Neem contact op met uw gemeente voor informatie over het afdanken van de batterij.

## **De Navigator IV laden**

- Gebruik de motorfietshouder.
- Gebruik de optionele voertuigvoedingskabel.
- Gebruik de optionele USB-kabel.
- Gebruik een optionele netadapterkabel.
- Gebruik een optionele batterijoplader.
- Wanneer de Navigator IV wordt opgeladen met de netvoeding of een USB-kabel, kan het toestel niet worden gebruikt.
	- **OPMERKING:** de batterij wordt niet opgeladen in de motorfietshouder terwijl de Navigator IV is uitgeschakeld.
- **OPMERKING:** de voertuigvoedingskabel moet  $\bigwedge$ worden gebruikt om de Navigator IV op te laden wanneer het toestel zich in de autohouder bevindt.

### **De levensduur van de batterij verlengen**

- Verlaag de helderheid van de schermverlichting (**Extra** > **Instellingen** > **Scherm** > **Helderheid**).
- Bluetooth uitschakelen, zie pagina 19.
- Plaats uw Navigator IV niet in direct zonlicht. Voorkom langdurige blootstelling aan extreme hitte.

## <span id="page-41-0"></span>**De zekering in de voedingsadapter voor in de auto vervangen (optioneel)**

- $\bigcirc$ 
	- LET OP: bij het vervangen van zekeringen moet u ervoor zorgen dat u geen onderdeeltjes verliest en dat u deze op de juiste plek terugplaatst.

Als het toestel in het voertuig is aangesloten maar niet kan worden opgeladen, moet u misschien de zekering vervangen op de buitenkant van de autoadapter.

- 1. Schroef de zwarte, ronde dop los en verwijder deze.
- 2. Verwijder de zekering (glazen buisje met zilverkleurige kapjes) en vervang deze door een 3-A snelle zekering.
- 3. Zorg dat het zilverkleurige pinnetje in de zwarte dop zit. Schroef de zwarte dop vast.

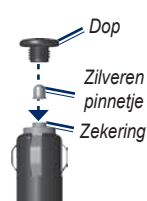

## **Informatie over GPSsatellietsignalen**

De Navigator IV moet GPS-satellietsignalen ontvangen om te kunnen navigeren. Als u zich binnen, bij hoge gebouwen of bomen of in een parkeergarage bevindt, kan het toestel geen satellietsignaal ontvangen. Ga naar buiten naar een gebied zonder hoge obstakels om de Navigator IV te gebruiken.

Wanneer de Navigator IV satellietsignalen ontvangt, worden de balken voor de signaalsterkte op de menupagina groen **...** Uanneer er geen satellietsignaal meer wordt ontvangen, worden de balken rood of doorzichtig  $\Box \Box \Box \Box$ 

Ga voor meer informatie over GPS naar [www.garmin.com/aboutGPS.](www.garmin.com/aboutGPS)

## <span id="page-41-1"></span>**De Navigator IV en de houders verwijderen**

Als u de Navigator IV uit de steun van de auto- en motorfietshouder wilt verwijderen, drukt u op de knop aan de zijkant van de steun en kantelt u de Navigator IV naar voren.

Als u de steun uit de autohouder wilt verwijderen, draait u de steun naar links of rechts. Blijf duwen totdat de bal in de steun loskomt van de houder.

## **De Navigator IV onderhouden**

De Navigator IV bevat gevoelige elektronische onderdelen die permanent kunnen worden beschadigd als deze buiten het normale gebruik op de motor of in de auto aan overmatige schokken en trillingen worden blootgesteld. Om het risico van schade aan de Navigator IV te verminderen, mag u de eenheid niet laten vallen en niet gebruiken in omgevingen waarin deze wordt blootgesteld aan extreme schokken en trillingen.

## <span id="page-42-0"></span>**De behuizing schoonmaken**

De Navigator IV is van hoogwaardige materialen vervaardigd en er is geen ander onderhoud vereist dan reiniging. Maak de behuizing (niet het aanraakscherm) schoon met een doek die is bevochtigd met een mild schoonmaakmiddel en veeg het toestel vervolgens droog. Gebruik geen chemische schoonmaakmiddelen en oplosmiddelen die de kunststofonderdelen kunnen beschadigen.

### **Het aanraakscherm schoonmaken**

Maak het aanraakscherm schoon met een zachte, schone, niet-pluizende doek. Gebruik zo nodig water, isopropylalcohol of brilreiniger. Breng de vloeistof aan op de doek en veeg het aanraakscherm voorzichtig schoon.

## **De Navigator IV beschermen**

- Als u de Navigator IV niet gebruikt, dient u deze te bewaren in de meegeleverde draagtas.
- Bewaar de Navigator IV niet op een plaats waar deze langdurig aan extreme temperaturen kan worden blootgesteld, omdat dit onherstelbare schade kan veroorzaken.

• Hoewel u het aanraakscherm kunt bedienen met een PDA-stylus, moet u dat nooit doen als u een voertuig bestuurt. Gebruik nooit een hard of scherp object om het aanraakscherm te bedienen omdat het scherm daardoor beschadigd kan raken.

### **Diefstalpreventie**

- Om diefstal te voorkomen, raden we u aan het toestel en de bevestiging uit het zicht te verwijderen wanneer u deze niet gebruikt. Verwijder de afdruk van de zuignapsteun op de voorruit.
- Bewaar het toestel niet in het handschoenvak.
- Registreer uw product op [http://my.garmin.com.](http://my.garmin.com)
- Gebruik de Garmin Lock-functie. Zie pagina 37.

## **Conformiteitsverklaring**

Hierbij verklaart Garmin dat de Navigator IV voldoet aan de essentiële vereisten en overige relevante bepalingen in Richtlijn 1999/5/EG. Voor de volledige conformiteitsverklaring voor uw Garmin-product verwijzen we u naar de Garminwebsite: [www.garmin.com.](www.garmin.com)

## **Softwarelicentieovereenkomst**

DOOR DE Navigator IV TE GEBRUIKEN, ONDERWERPT U ZICH AAN DE VOORWAARDEN VAN DE VOLGENDE SOFTWARELICENTIEOVEREENKOMST. LEES DEZE OVEREENKOMST ZORGVULDIG.

Garmin kent u een beperkte licentie toe om de software die is ingebouwd in dit toestel (de 'Software') in binaire, uitvoerbare vorm te gebruiken bij het normale gebruik van dit product. De eigendomstitel, de eigendomsrechten en de intellectuele eigendomsrechten van de software blijven berusten bij Garmin.

U erkent dat de Software het eigendom is van Garmin en wordt beschermd door de copyrightwetten van de Verenigde Staten van Amerika en internationale copyrightverdragen. U erkent bovendien dat de structuur, ordening en code van de Software waardevolle handelsgeheimen van Garmin zijn en dat de Software in de vorm van broncode een waardevol handelsgeheim van Garmin blijft. U verklaart dat u de Software of elk

#### <span id="page-43-0"></span>Appendix

deel daarvan niet zult decompileren, demonteren, wijzigen, onderwerpen aan reverse assembling of reverse engineering, herleiden tot door mensen leesbare vorm of afgeleide werken zult maken op basis van de Software. U verklaart dat u de Software niet zult exporteren of herexporteren naar landen die de exportwetten van de Verenigde Staten van Amerika schenden.

### **Specificaties**

**Afmetingen (B × H × D)**: 136 × 83,4 × 24 mm  $(5,35 \times 3,28 \times 0.94$  inch)

**Gewicht**: 289 g (10,20 oz.)

**Beeldscherm**: 4,3 inch diagonaal,  $480 \times 272$  pixels; WQVGA liggend TFT-scherm met witte schermverlichting en aanraakscherm

**Behuizing**: Waterbestendig tot IPx7

**Bedrijfstemperatuur**: -20°C tot 60°C (-4°F tot 158°F)

**Oplaadtemperatuur**: 0°C tot 45°C (32°F tot 113°F)

**Gegevensopslag**: intern geheugen en optionele verwijderbare geheugenkaart. De Navigator IV is compatibel met de meeste merken micro-SDHCkaarten met een capaciteit tot 32 GB. Gegevens worden permanent opgeslagen.

**Pc-interface**: USB-massaopslag, Plug-and-Play

**Hoofdtelefoonaansluiting**: standaard 3,5 mm

**Oplaadtijd**: circa 4 uur

**Ingangsspanning**: gelijkstroomadapter voor gebruik van de voertuigvoedingskabel en de auto- of motorfietssteun, of wisselstroom met een optionele accessoire

**Verbruik**: 10 W max.

**Batterijlevensduur**: tot 4 uur, afhankelijk van het gebruik en de instellingen

**Batterijtype**: Verwisselbare lithium-ionbatterij

**GPS-ontvanger**: zeer gevoelig

#### **Zoektijden**\*:

Warm: <1 sec. Koud:  $\leq 38$  sec. Fabrieksinstellingen hertellen <45 sec.

\*Gemiddeld voor een stationaire ontvanger met onbelemmerd zicht op satellieten.

## <span id="page-44-0"></span>**Problemen oplossen**

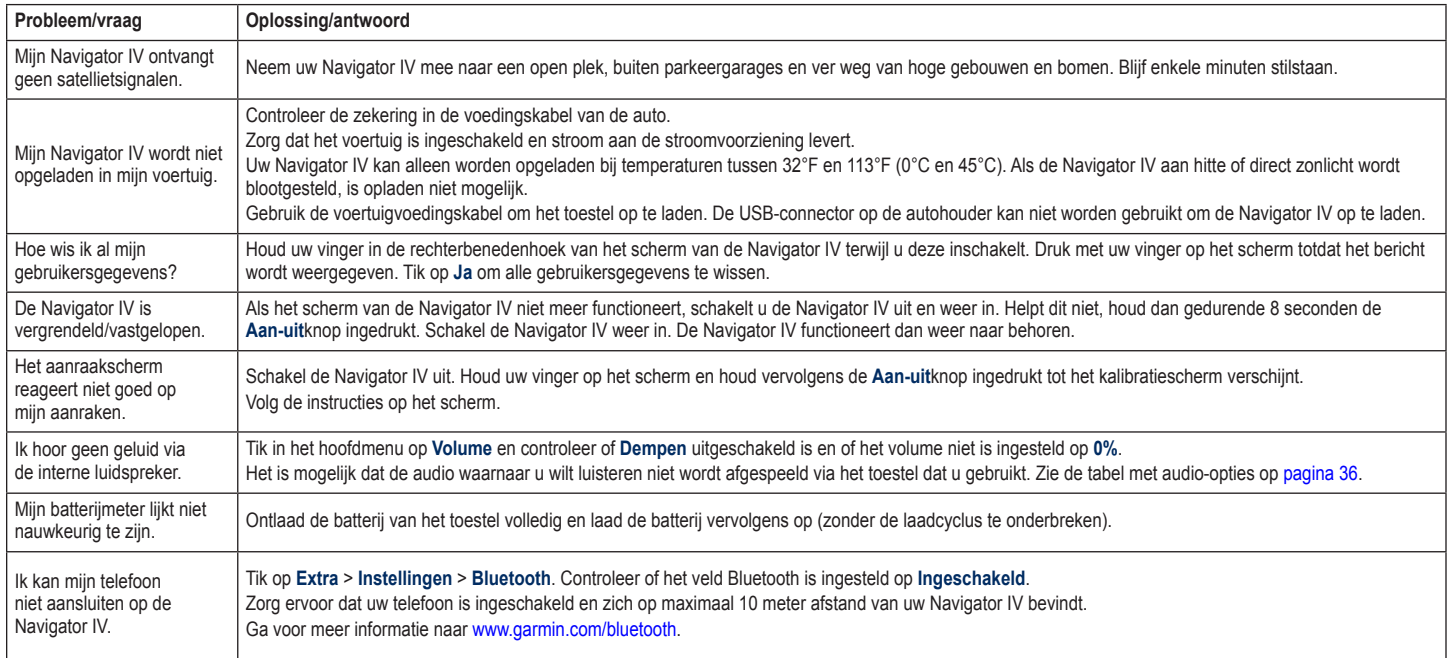

#### Appendix

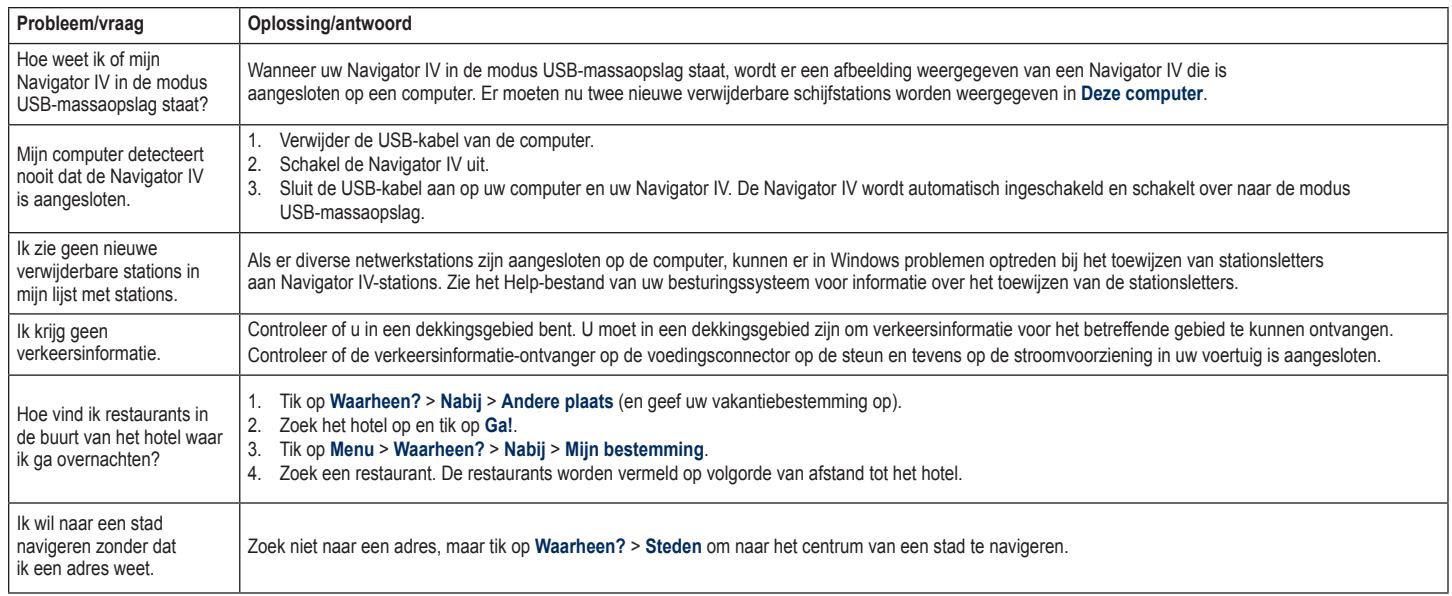

## **Index**

#### <span id="page-46-0"></span>**Symbolen**

2D-kaartweergave [15,](#page-16-0) [33](#page-34-0) 3D-kaartweergave [15,](#page-16-0) [33](#page-34-0)

#### **A**

 $ADPP$  [20](#page-21-0) aanraakscherm instellingen [32](#page-33-0) Kalibreren [37](#page-38-0) reinigen [41](#page-42-0) Aan-uitknop [4](#page-5-0) accenttekens [13](#page-14-0) accessoires [38](#page-39-1) achtergrondkleur [32](#page-33-0) Afspeellijst [24](#page-25-0) afspelen [25](#page-26-0) bewerken [25](#page-26-0) huidige opslaan [24](#page-25-0) maken [24](#page-25-0) met computer [25](#page-26-0) antidiefstalfunctie [33](#page-34-0) audio-opties [36](#page-37-0) audioversie [31](#page-32-0) autozoom [33](#page-34-0)

**B**

batterij, informatie [39](#page-40-0) bellen beantwoorden [20](#page-21-0) dempen [20](#page-21-0) geschiedenis [21](#page-22-1) ophangen [20](#page-21-0) thuis [21](#page-22-1) vanaf de pagina Ga! [12](#page-13-0) bestanden [26](#page-27-0) beheren [26](#page-27-0) ondersteunde typen [26](#page-27-0) overbrengen [26](#page-27-0) verwijderen [26](#page-27-0) bestanden laden op de Navigator IV [26](#page-27-0) bestanden overbrengen [26](#page-27-0) beveiligingsinstellingen [33](#page-34-0) bevestigen uit houder nemen [40](#page-41-0) bewaren gevonden plaatsen [14](#page-15-0) uw huidige locatie [14](#page-15-0), [15,](#page-16-0) [27](#page-28-0) bijwerken kaarten [37](#page-38-0) software [37](#page-38-0) bladwijzers [25](#page-26-0)

Bluetooth-technologie A2DP [20](#page-21-0) headset [20](#page-21-0) instellingen [34](#page-35-0) koppelen met telefoon [34](#page-35-0) telefoon verwijderen [34](#page-35-0) boeken [25](#page-26-0)

## **C**

calculator [30](#page-31-0) computerverbinding [26](#page-27-0) Conformiteitsverklaring [41](#page-42-0) Contact opnemen met Garmin [1](#page-2-0) coördinaten [15](#page-16-0)

#### **D**

dempen audio [10](#page-11-0) telefoongesprek [20](#page-21-0) detailkaarten [33](#page-34-0) digitale hoogtekaart [15](#page-16-0)

#### **E**

eenheden, omrekenen [30](#page-31-0) eigen nuttige punten [38](#page-39-1) Extra [27–](#page-28-0)[30](#page-31-0) extra kaarten [37](#page-38-0) extra's [14](#page-15-0), [39](#page-40-0)

#### **F**

favorieten bewaren [14](#page-15-0) Favorieten [14](#page-15-0) bewerken [14](#page-15-0) foto's [14](#page-15-0) fotonavigatie [14](#page-15-0)–[15](#page-16-0) foto's [27](#page-28-0)

#### **G**

Ga! pagina [12](#page-13-0) Garmin, contact opnemen [1](#page-2-0) Garmin Lock [33](#page-34-0) geheugenkaart [42](#page-43-0) geocaching [15](#page-16-0) gesproken afslag-voor-afslag aanwijzingen [17](#page-18-0) GPS aan/uit [31](#page-32-0) informatie over GPS [40](#page-41-0)

#### **H**

handsfree-telefoonfuncties [19–](#page-20-0)[21](#page-22-1) helderheid [32](#page-33-0) Help [27](#page-28-0) Help op toestel [27](#page-28-0) hoofdtelefoonaansluiting [42](#page-43-0) hoogtelijnen, kaart [15](#page-16-0) houder [6](#page-7-0)

houder verwijderen [40](#page-41-0) huidige locatie, bewaren [14](#page-15-0)

#### **I**

inkomend gesprek [20](#page-21-0) instellingen herstellen [35](#page-36-0)

#### **K**

kaart aanpassen [33](#page-34-0) bladeren [15](#page-16-0) detailkaarten inschakelen [33](#page-34-0) detailniveau [33](#page-34-0) extra [37](#page-38-0) herzie [37](#page-38-0) knop Kaartinformatie [33](#page-34-0) verplaatsen [15](#page-16-0) versie [33](#page-34-0) weergeven [33](#page-34-0) zoomen [15](#page-16-0) kaartautozoom [33](#page-34-0) kaartgegevensopmaak [33](#page-34-0) kilometer [31](#page-32-0) koppelen met mobiele telefoon [19](#page-20-0)

#### **L**

lijst met afslagen, pagina [17](#page-18-0) lithium-ionbatterij [39](#page-40-0), [42](#page-43-0) luisterboeken [25](#page-26-0)

#### **M**

M3U-afspeellijstindeling [25](#page-26-0) MapSource [37](#page-38-0) maten omrekenen [30](#page-31-0) maximumsnelheid, pictogram [10](#page-11-0), [17](#page-18-0) max. snelheid, reset [18,](#page-19-0) [35](#page-36-0) mediaspeler [24](#page-25-0)[–25](#page-26-0) microfoon [4](#page-5-0) microSD-kaart compatibele merken [42](#page-43-0) locatie [4](#page-5-0) toegestane afmetingen [42](#page-43-0) mijlen [31](#page-32-0) Mijn gegevens [28](#page-29-0) motorfietshouder [5](#page-6-0) MP3-muziekbestanden afspelen [24](#page-25-0) laden [26](#page-27-0) Muziek [24](#page-25-0) myGarmin [1](#page-2-0)

#### **N**

naam spellen [13](#page-14-0) Naar huis [12](#page-13-0) navigatie instellingen [31](#page-32-0) modus [31](#page-32-0) Navigator IV aanpassen [31](#page-32-0)–[35](#page-36-0) Navigator IV laden [39](#page-40-0), [43](#page-44-0) Navigator IV onderhouden [40](#page-41-0)

Navigator IV opbergen [41](#page-42-0) Navigator IV vergrendelen [37](#page-38-0) noodhulp [27](#page-28-0) nüMaps Guarantee [37](#page-38-0)

#### **O**

offroad, routebepaling [16,](#page-17-0) [31](#page-32-0) omrekenen eenheden [30](#page-31-0) valuta [30](#page-31-0) omrijden [10](#page-11-0) ondersteunde bestandstypen [26](#page-27-0) opnieuw instellen maximumsnelheid [18](#page-19-0) reisinformatie [18](#page-19-0)

#### **P**

PIN Bluetooth [34](#page-35-0) Garmin Lock [37](#page-38-0) plaatsen zoeken [9](#page-10-0) adres [11](#page-12-0) foto's gebruiken [14–](#page-15-0)[15](#page-16-0) Ga! pagina [12](#page-13-0) item op de kaart [15](#page-16-0) nabij andere locatie [11](#page-12-0) opgeslagen plaatsen (Favorieten) [14](#page-15-0) op naam [13](#page-14-0) op postcode [11](#page-12-0) recente selecties [13](#page-14-0) postcode [11](#page-12-0)

#### **Q**

QWERTY-toetsenbord [31](#page-32-0)

#### **R**

registreren [41](#page-42-0) Reisgids [39](#page-40-0) reisinformatie, opnieuw instellen [18](#page-19-0) Rijbaanassistent [18](#page-19-0) routebeschrijvingen [17](#page-18-0) routes een stop toevoegen [10](#page-11-0) eigen [16](#page-17-0) importeren [28](#page-29-0) offroad [31](#page-32-0) omrijden [10](#page-11-0) simuleren [31](#page-32-0) volgen [10](#page-11-0) voorkeuren [31](#page-32-0) routes delen Bluetooth gebruiken [16](#page-17-0) geheugenkaart gebruiken [16](#page-17-0)

#### **S**

satellietsignalen [40](#page-41-0) scherm helderheid [32](#page-33-0) schermafdrukken [32](#page-33-0) scherminstellingen [32](#page-33-0) SD-kaart [26,](#page-27-0) [42](#page-43-0) delen [16](#page-17-0) SD-kaartuitsparing [4](#page-5-0)

serienummer [4](#page-5-0) software herzie [37](#page-38-0) licentieovereenkomst [41](#page-42-0) Versie [31](#page-32-0) specificaties [42](#page-43-0) spraakgestuurd kiezen [21](#page-22-1) systeeminstellingen [31](#page-32-0)

#### **T**

taalgids [29](#page-30-0) taal voor spraak [32](#page-33-0) teksttaal [32](#page-33-0) telefoonboek [21](#page-22-1) Thuis locatie [12](#page-13-0) telefoonnummer [21](#page-22-1) tijdinstellingen [32](#page-33-0) tijdzone [32](#page-33-0) toestel-id [31](#page-32-0) toetsenbord [13](#page-14-0) indeling [31](#page-32-0) taalmodus [13,](#page-14-0) [32](#page-33-0) toetsenbord op het scherm. [13](#page-14-0) TourGuide [35](#page-36-0) TracBack [15](#page-16-0) transportmodus [8](#page-9-0), [31](#page-32-0) tripcomputer, pagina [18](#page-19-0) triplogs [28](#page-29-0), [33](#page-34-0) bewaren [28](#page-29-0) bewerken [28](#page-29-0)

delen [28](#page-29-0) verwijderen [28](#page-29-0) weergeven [28](#page-29-0) weergeven op kaart [28](#page-29-0) tweetalige woordenboeken [29](#page-30-0)

#### **U**

uitvoer, audio [10](#page-11-0) hoofdtelefoonaansluiting [42](#page-43-0) USB uitwerpen [26](#page-27-0) uw locatie instellen [15](#page-16-0)

#### **V**

valuta omrekenen [30](#page-31-0) veilige locatie [37](#page-38-0) veilige modus [33](#page-34-0) verkeer [22](#page-23-0), [22](#page-23-0)[–23](#page-24-0) problemen [22](#page-23-0) verkeersabonnement toevoegen [34](#page-35-0) verkeersinformatie-ontvanger antenne [7](#page-8-0) vermijden diefstal [41](#page-42-0) verkeer [22](#page-23-0) wegtypen [32](#page-33-0) vertalen van woorden [29](#page-30-0) verwijderen alle gebruikersgegevens [35](#page-36-0) bestanden [26](#page-27-0) eigen nuttige punten [38](#page-39-1)

Favorieten [14](#page-15-0), [16](#page-17-0) lijst met recent gevonden punten [13](#page-14-0) route [16](#page-17-0) teken [13](#page-14-0) triplog [28](#page-29-0) Via-punt, toevoegen [10](#page-11-0) voertuigpictogram [17](#page-18-0), [33](#page-34-0) voicemail [20](#page-21-0) Volgende afslag, pagina [17](#page-18-0) volume [10](#page-11-0)

#### **W**

Waar ben ik? [27](#page-28-0) Waarheen? [11](#page-12-0)[–15](#page-16-0) waarschuwingen flitspaal [38](#page-39-1) gevaren [35](#page-36-0) WebUpdater [37](#page-38-0) wereldbolweergave [15](#page-16-0) wereldklok [29](#page-30-0)

#### **Z**

zekering vervangen [40](#page-41-0) zoekgebied [11](#page-12-0) zoomen [15](#page-16-0)

**Ga voor de laatste gratis software-updates (exclusief kaartgegevens) gedurende de levensduur van uw Garmin-producten naar de website van Garmin op <www.garmin.com>.**

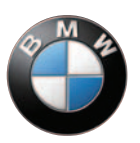

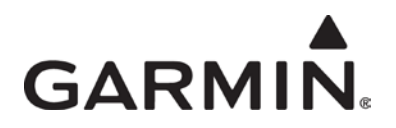

© 2009–2011 Garmin Ltd. of haar dochtermaatschappijen

Garmin International, Inc. 1200 East 151st Street, Olathe, Kansas 66062, VS

Garmin (Europe) Ltd. Liberty House, Hounsdown Business Park, Southampton, Hampshire, SO40 9LR, VK

> Garmin Corporation Nr. 68, Jangshu 2nd Road, Sijhih, Taipei County, Taiwan

#### <www.garmin.com>

BMW-onderdeelnummer 77 01 7 726 493 Rev. C

Garmin-onderdeelnummer 190-01072-35 Rev. C